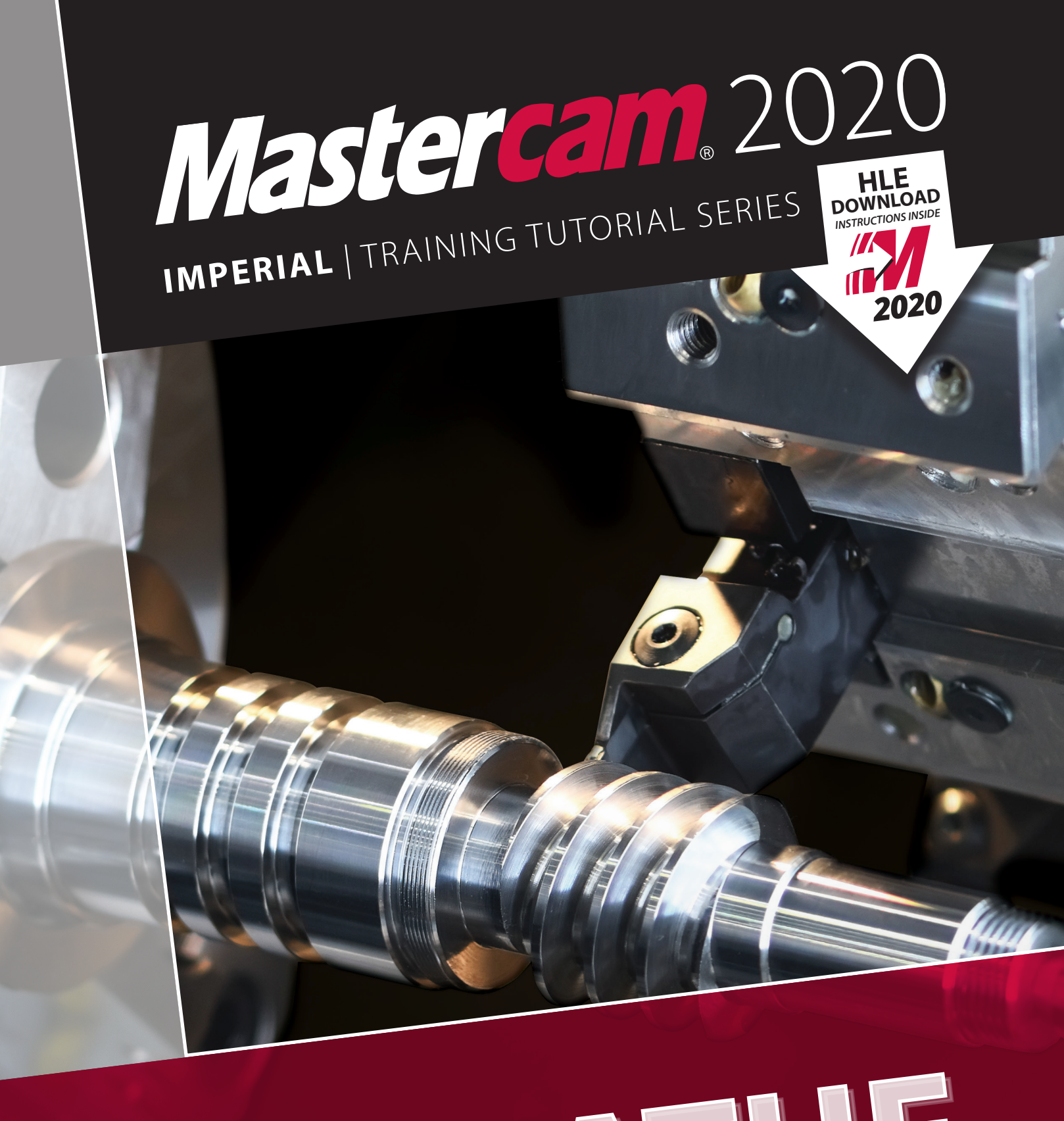

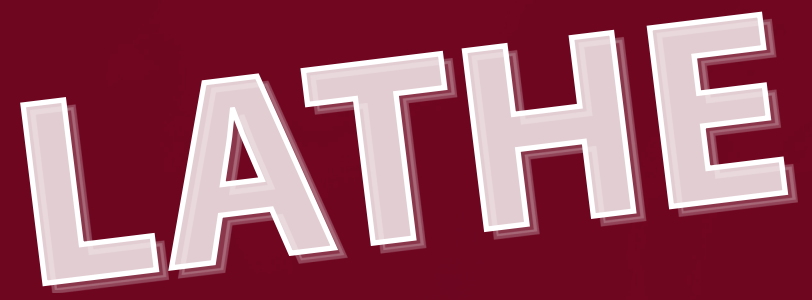

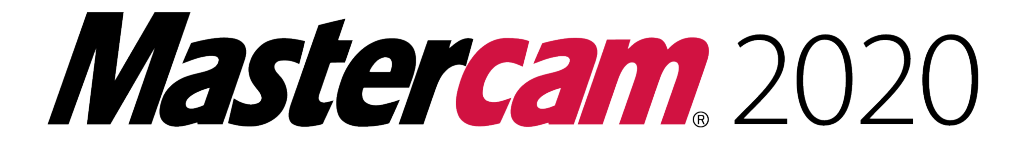

## **LATHE TRAINING TUTORIAL**

**To order more books:**

**Call 1-800-529-5517 or**

**Visit www.emastercam.com or**

**Contact your Mastercam dealer**

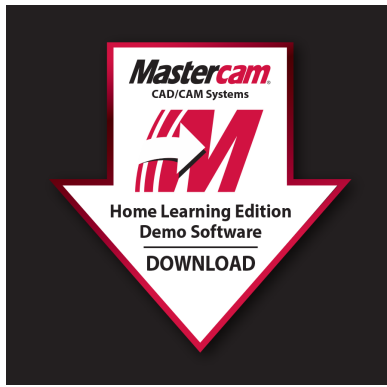

**HOW TO DOWNLOAD:** 

Mastercam Home Learning Edition (HLE) Demo Software

Visit www.eMastercam.com/files

Click on Mastercam Demo Software from the categories on the right.

**Proceed to download!** 

#### **Mastercam 2020 Lathe Training Tutorial**

Copyright: 1998 - 2019 In-House Solutions Inc. All rights reserved

Software: Mastercam 2020

Authors: Mariana Lendel

ISBN: 978-1-77146-835-0

Date:June 13, 2019

Notice

In-House Solutions Inc. reserves the right to make improvements to this manual at any time and without notice.

#### Disclaimer Of All Warranties And Liability

In-House Solutions Inc. makes no warranties, either express or implied, with respect to this manual or with respect to the software described in this manual, its quality, performance, merchantability, or fitness for any particular purpose. In-House Solutions Inc. manual is sold or licensed "as is." The entire risk as to its quality and performance is with the buyer. Should the manual prove defective following its purchase, the buyer (and not In-House Solutions Inc., its distributor, or its retailer) assumes the entire cost of all necessary servicing, repair, of correction and any incidental or consequential damages. In no event will In-House Solutions Inc. be liable for direct, indirect, or consequential damages resulting from any defect in the manual, even if In-House Solutions Inc. has been advised of the possibility of such damages. Some jurisdictions do not allow the exclusion or limitation of implied warranties or liability for incidental or consequential damages, so the above limitation or exclusion may not apply to you.

#### Copyrights

This manual is protected under International copyright laws. All rights are reserved. This document may not, in whole or part, be copied, photographed, reproduced, translated or reduced to any electronic medium or machine readable form without prior consent, in writing, from In-House Solutions Inc.

#### **Trademarks**

Mastercam is a registered trademark of CNC Software, Inc.

Microsoft, the Microsoft logo are registered trademarks of Microsoft Corporation;

Windows 10 is a registered trademarks of Microsoft Corporation.

## **Table Of Content**

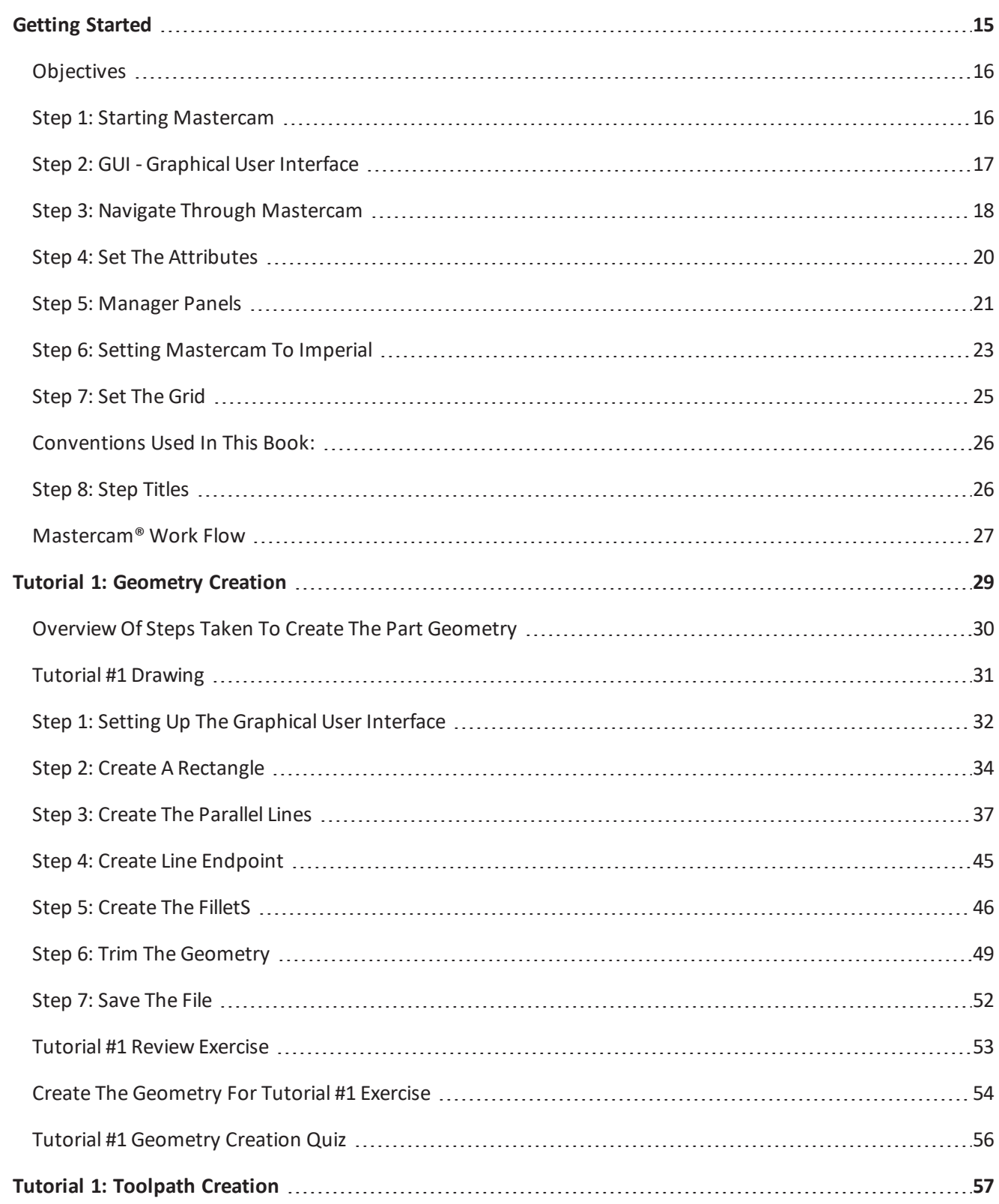

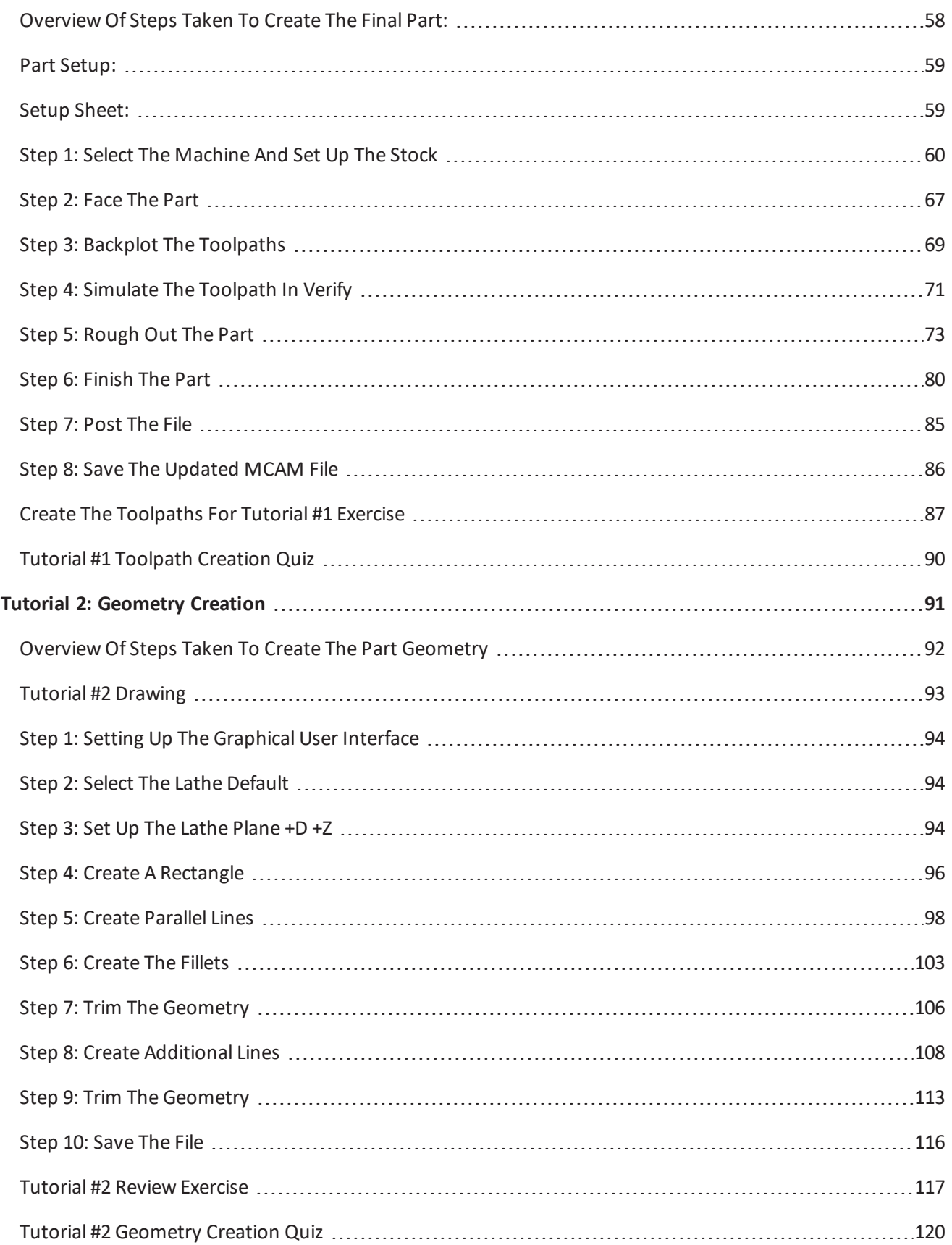

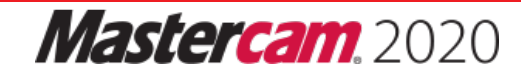

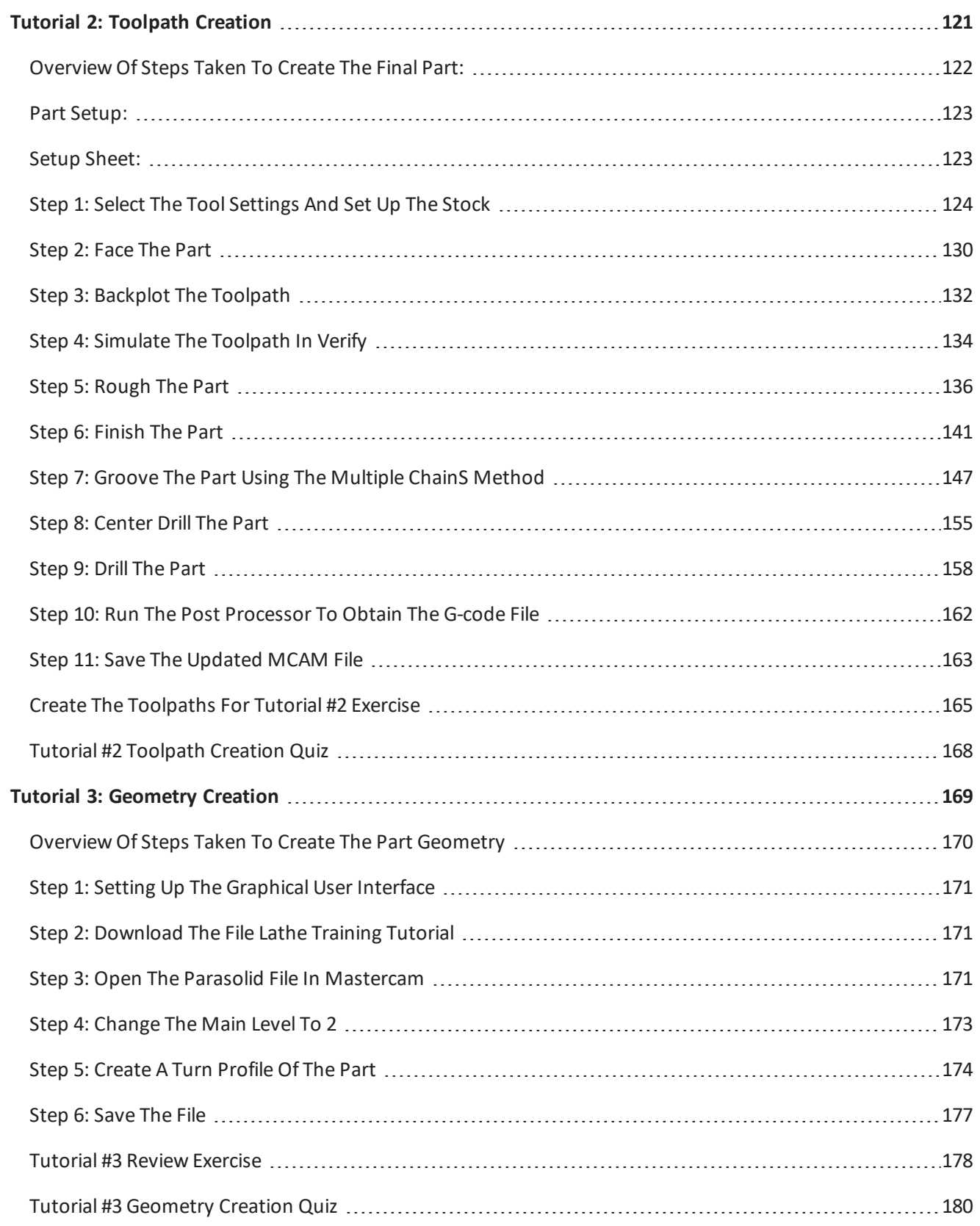

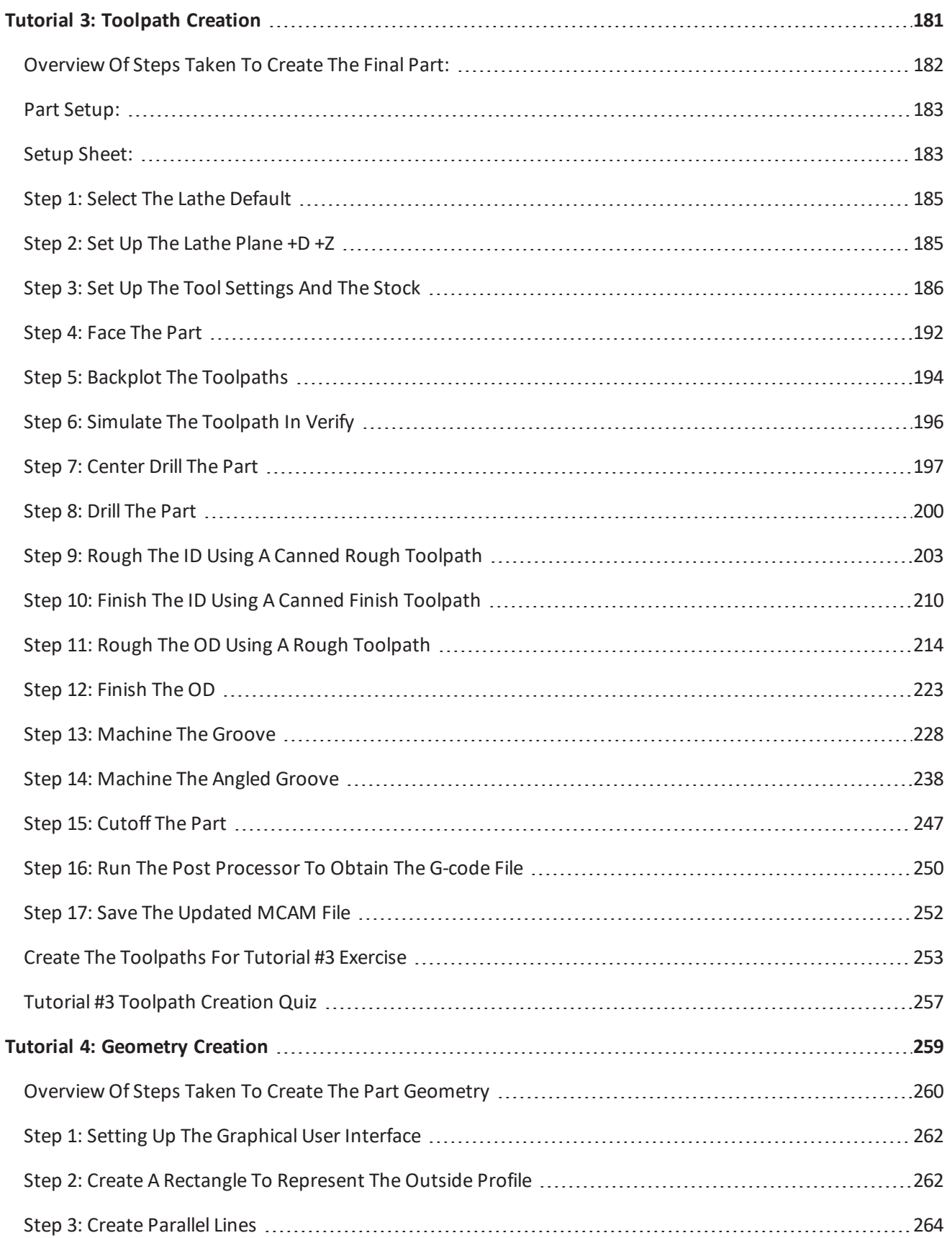

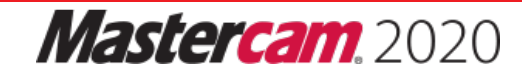

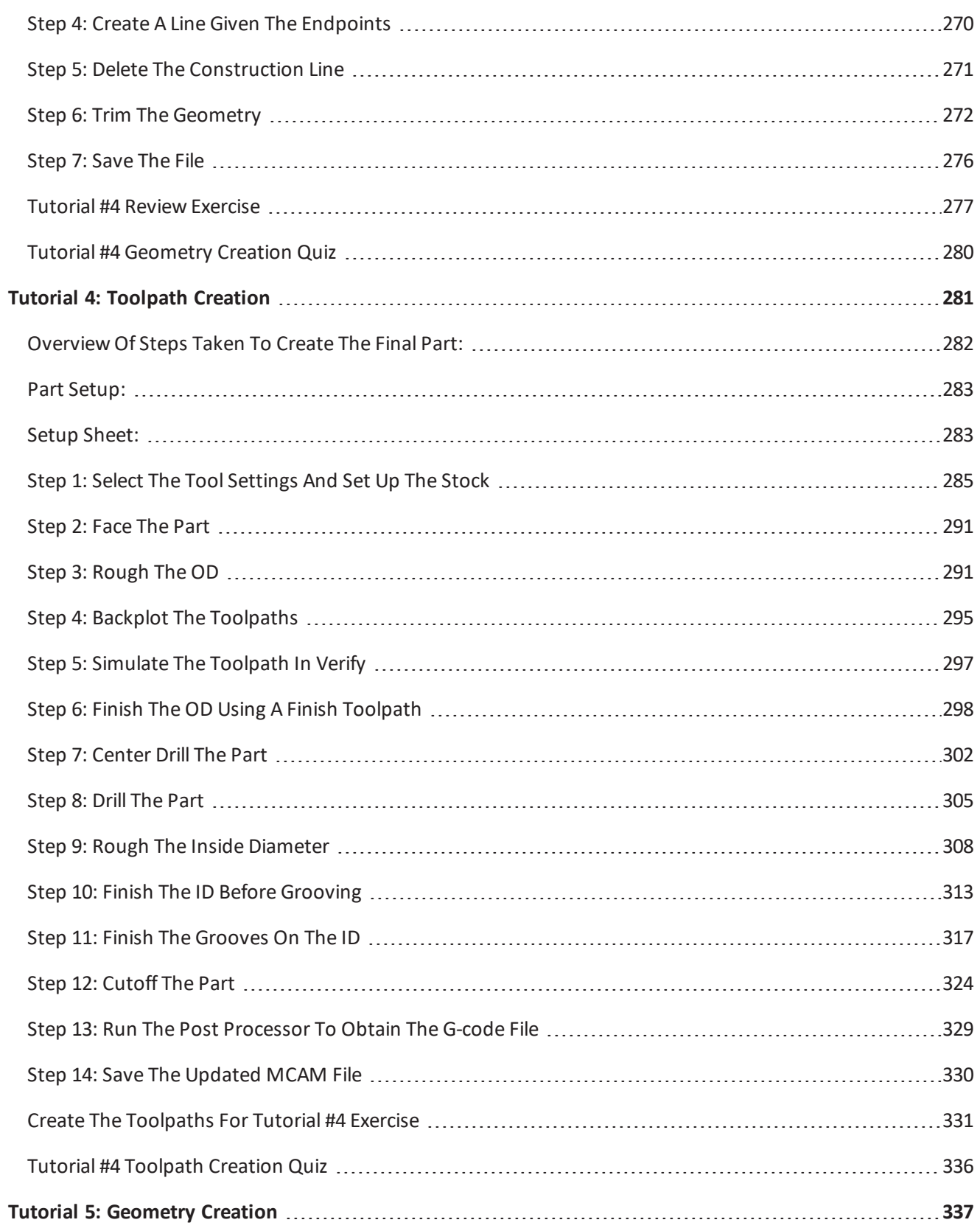

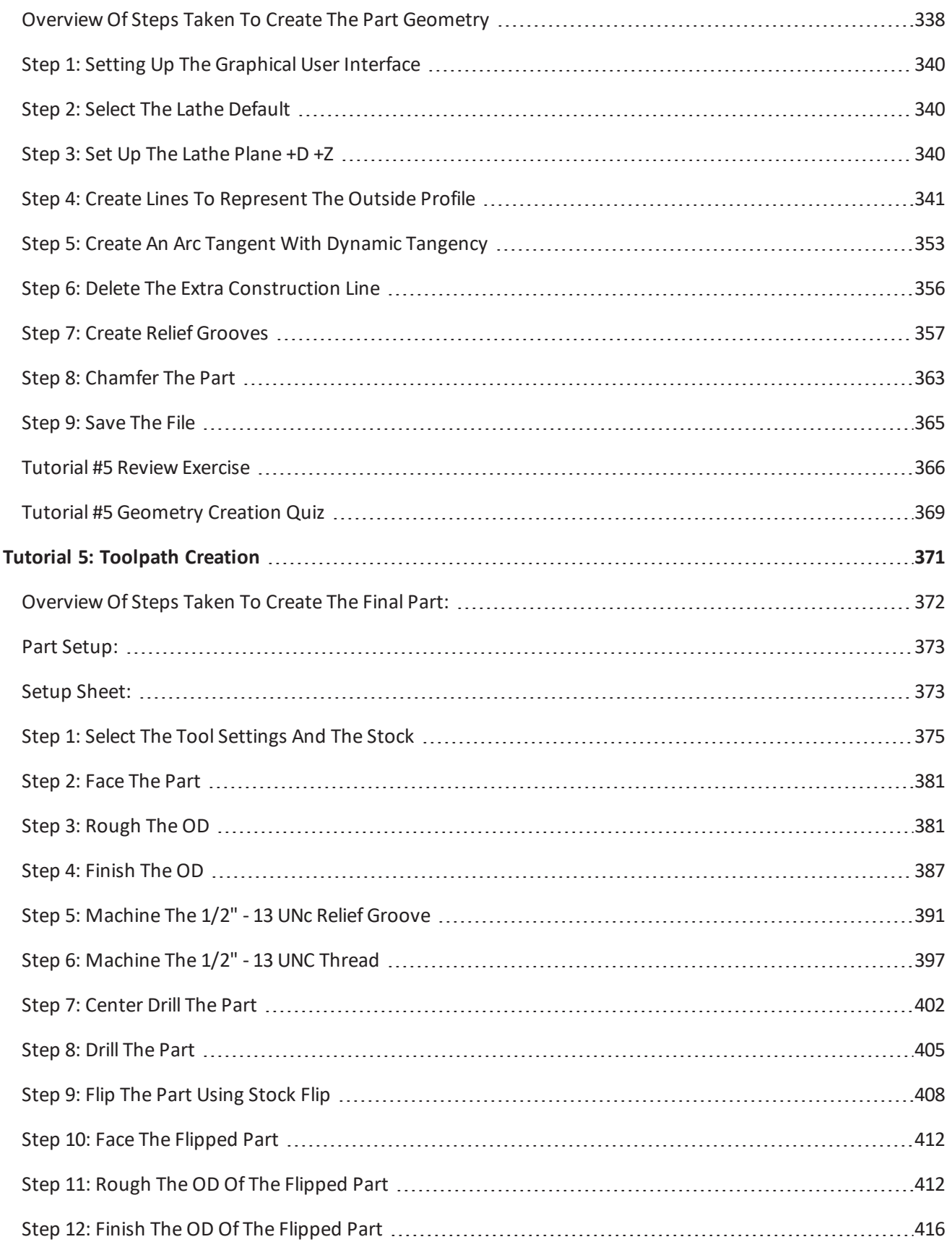

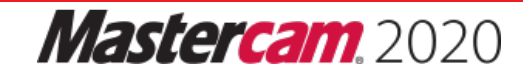

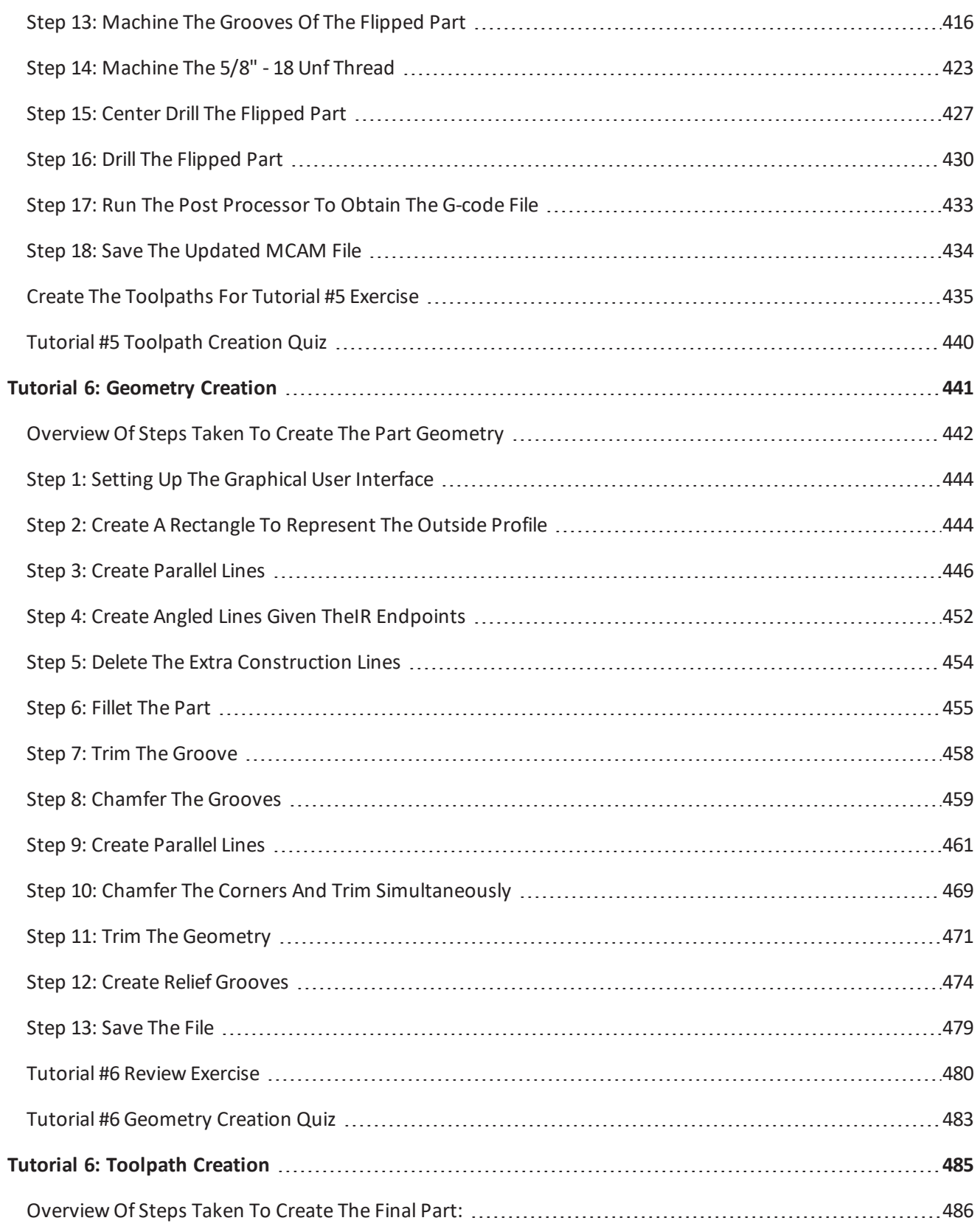

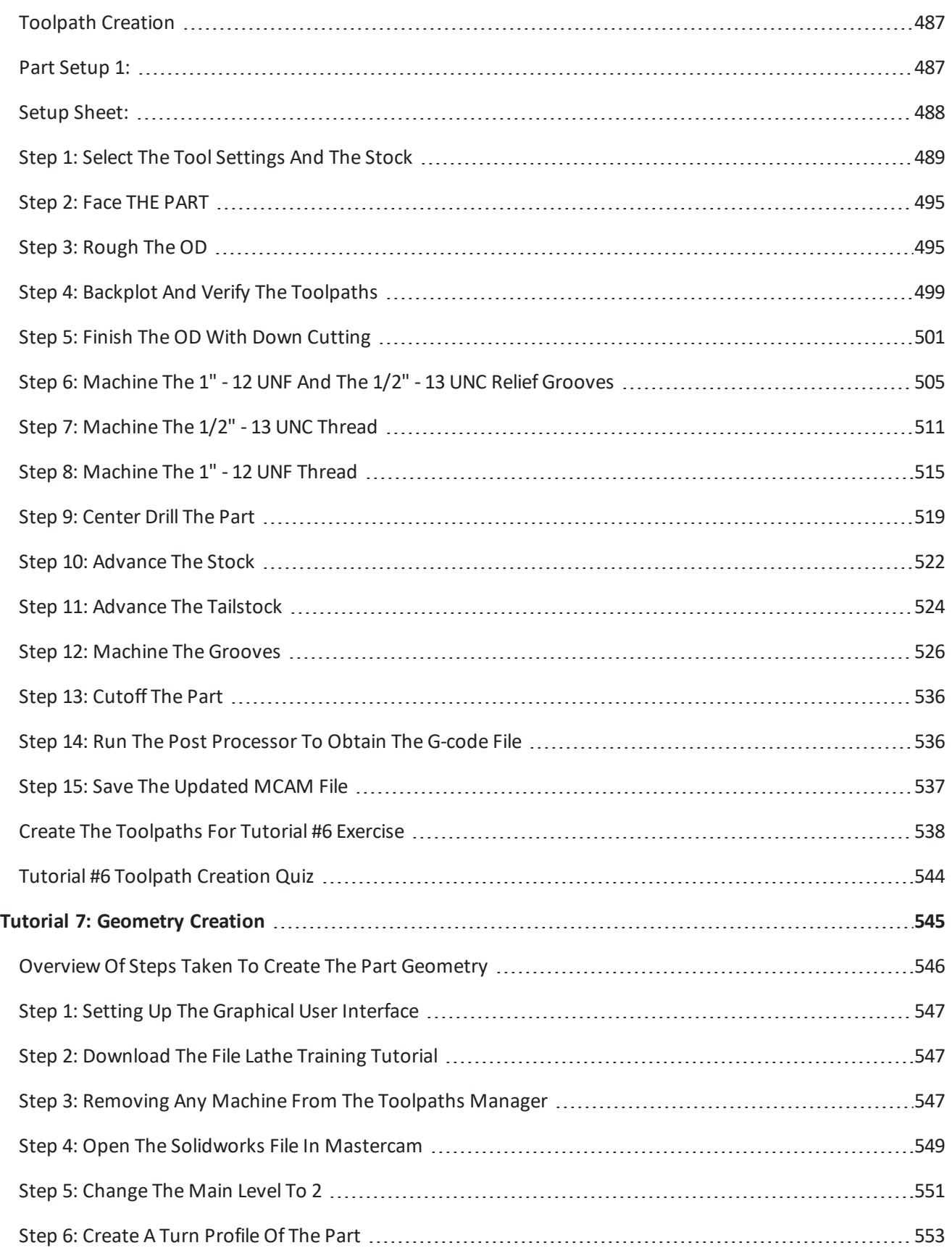

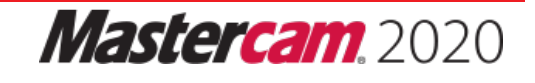

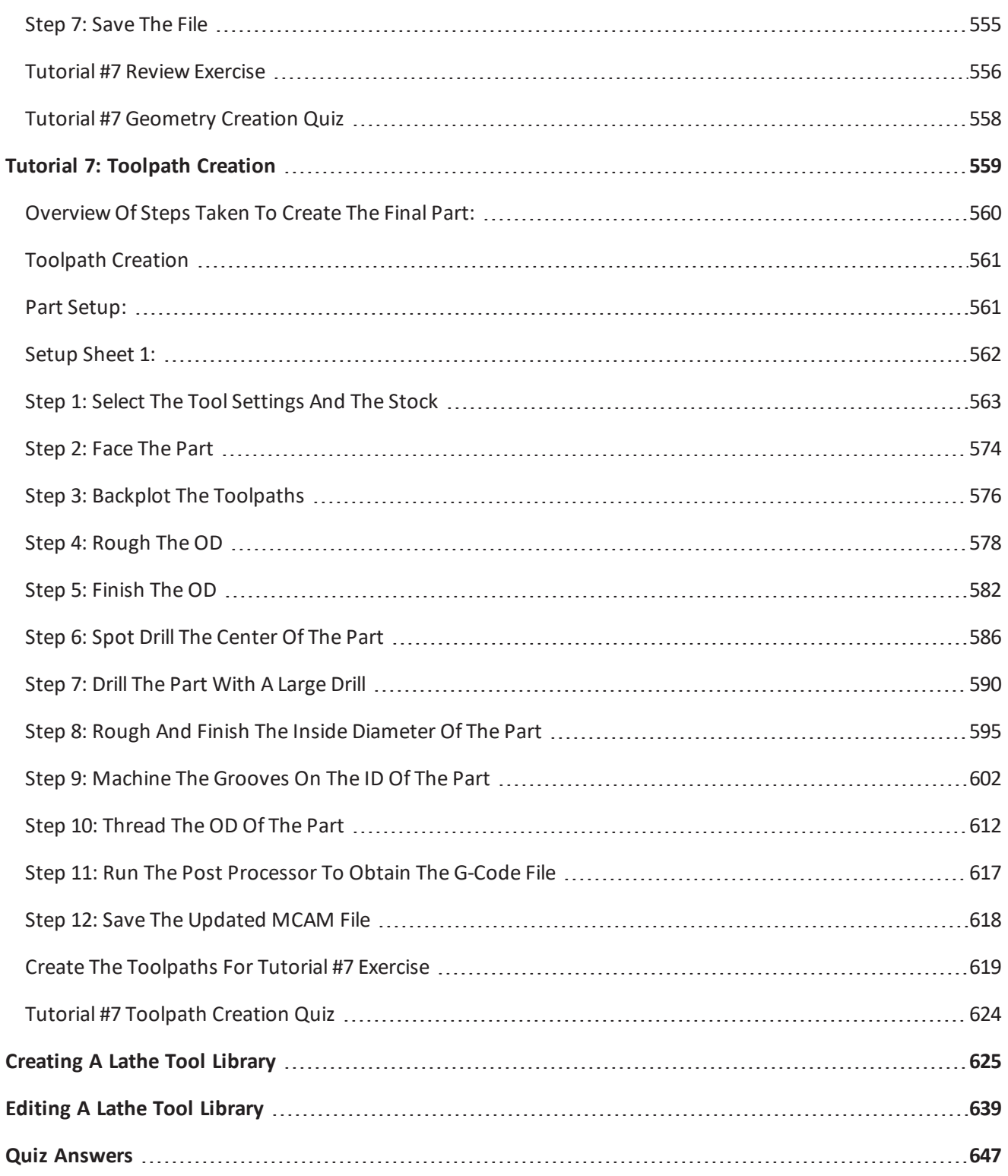

## Lathe Projects

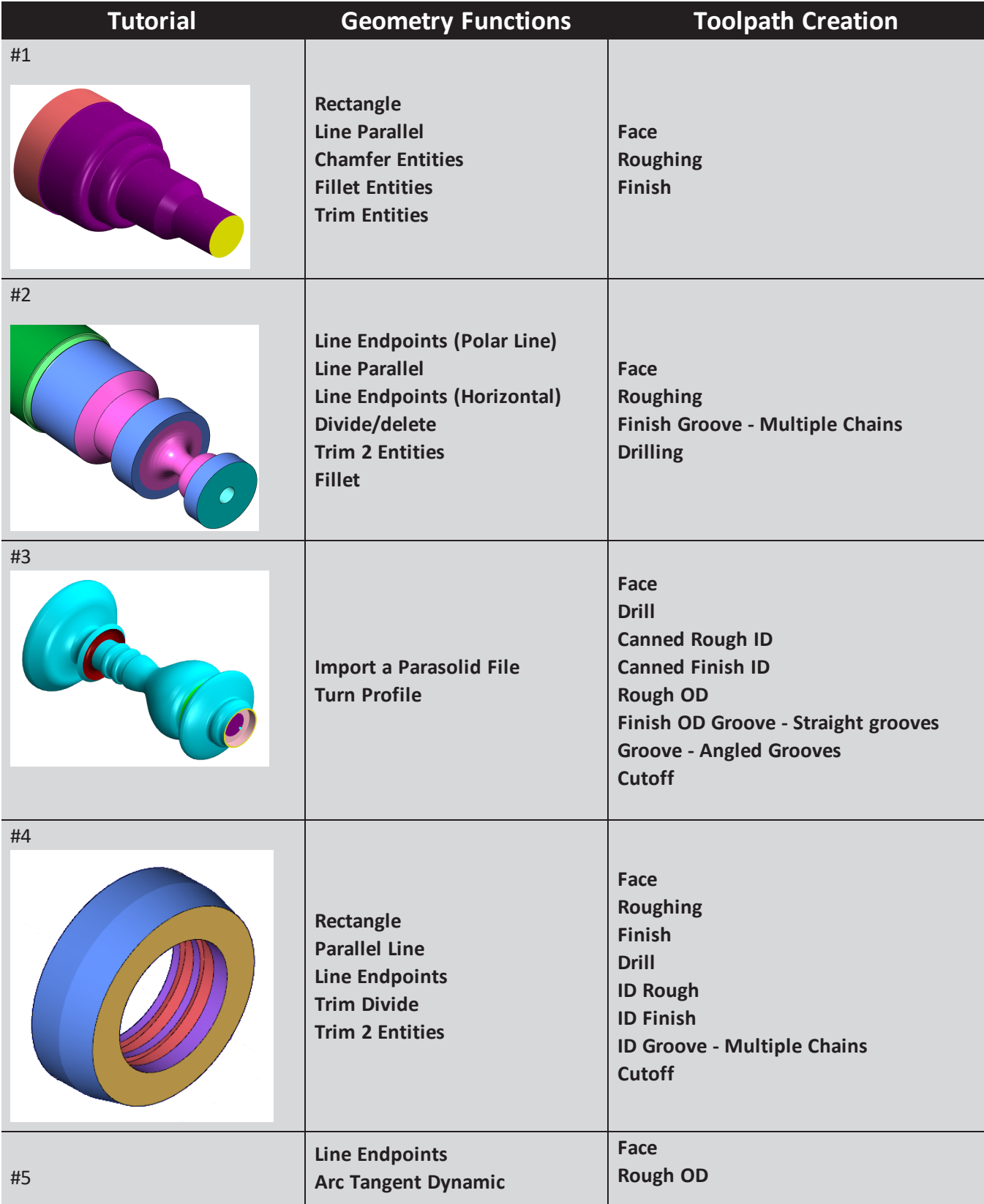

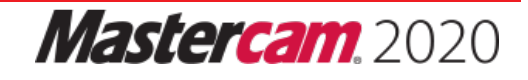

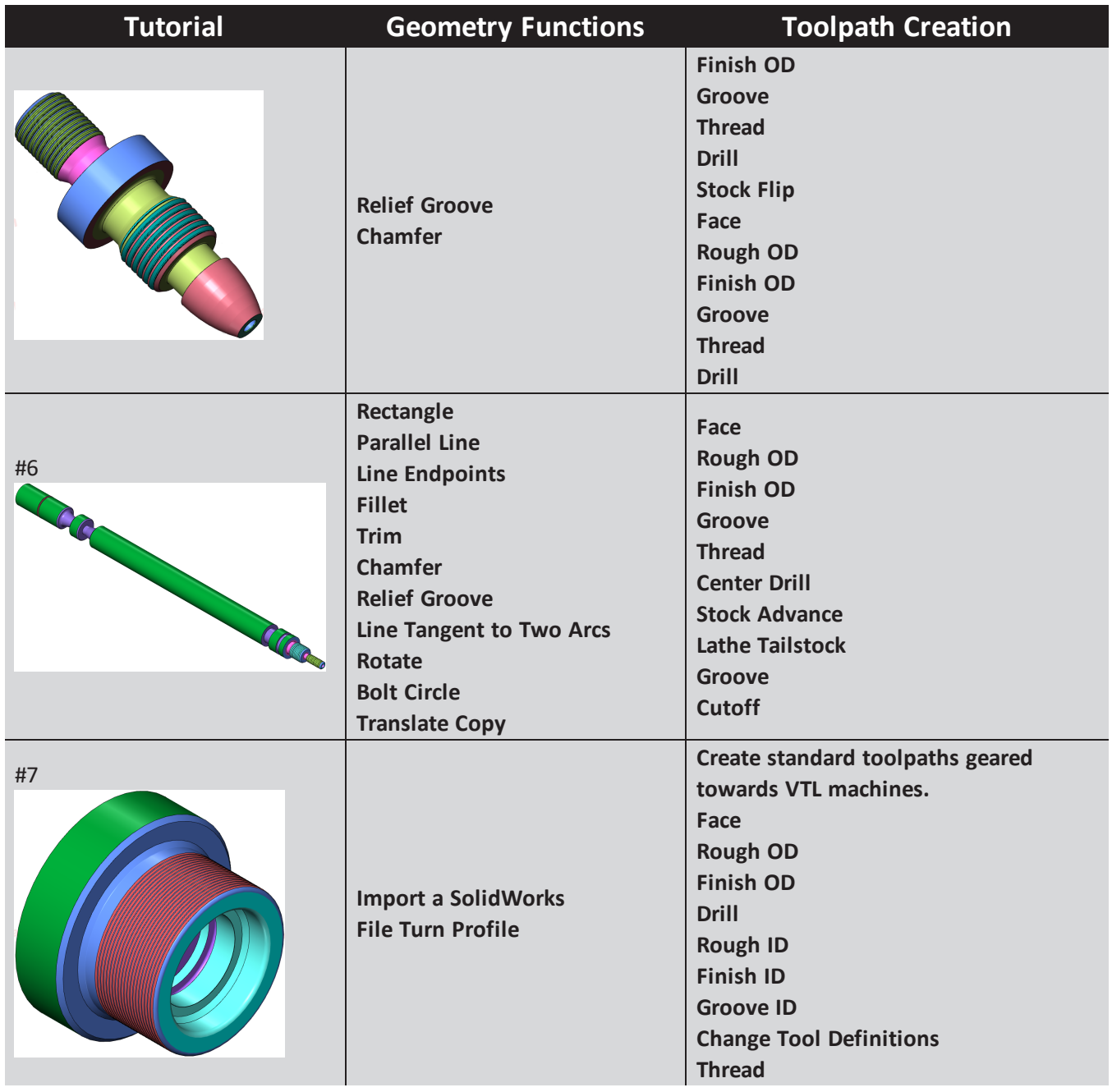

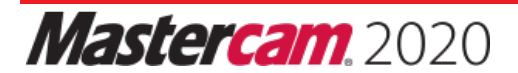

## **Tutorial 1: Geometry Creation**

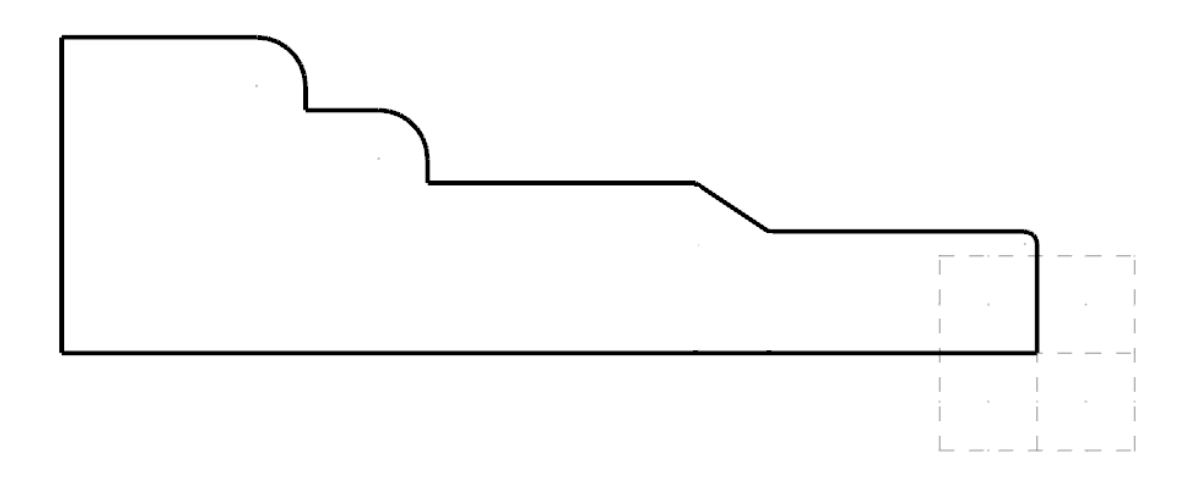

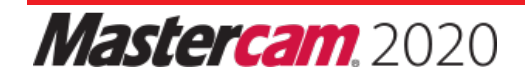

## **OVERVIEW OF STEPS TAKEN TO CREATE THE PART GEOMETRY**

#### **From Drawing to CAD Model:**

- ♦ The student should examine the drawing on the following page to understand what part is being created in the tutorial.
- ♦ From the drawing we can decide how to create the geometry in Mastercam.

#### **Create the 2D CAD Model:**

- ♦ The student will create the upper profile of the part. Only half of the geometry is needed to create the necessary toolpaths to machine the part.
- ♦ Geometry creation commands such as Line Endpoints, Line Parallel, Rectangle, Fillet Entities, and Trim will be used.

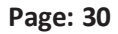

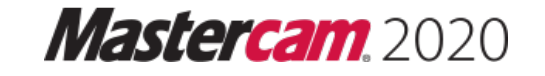

## **TUTORIAL #1 DRAWING**

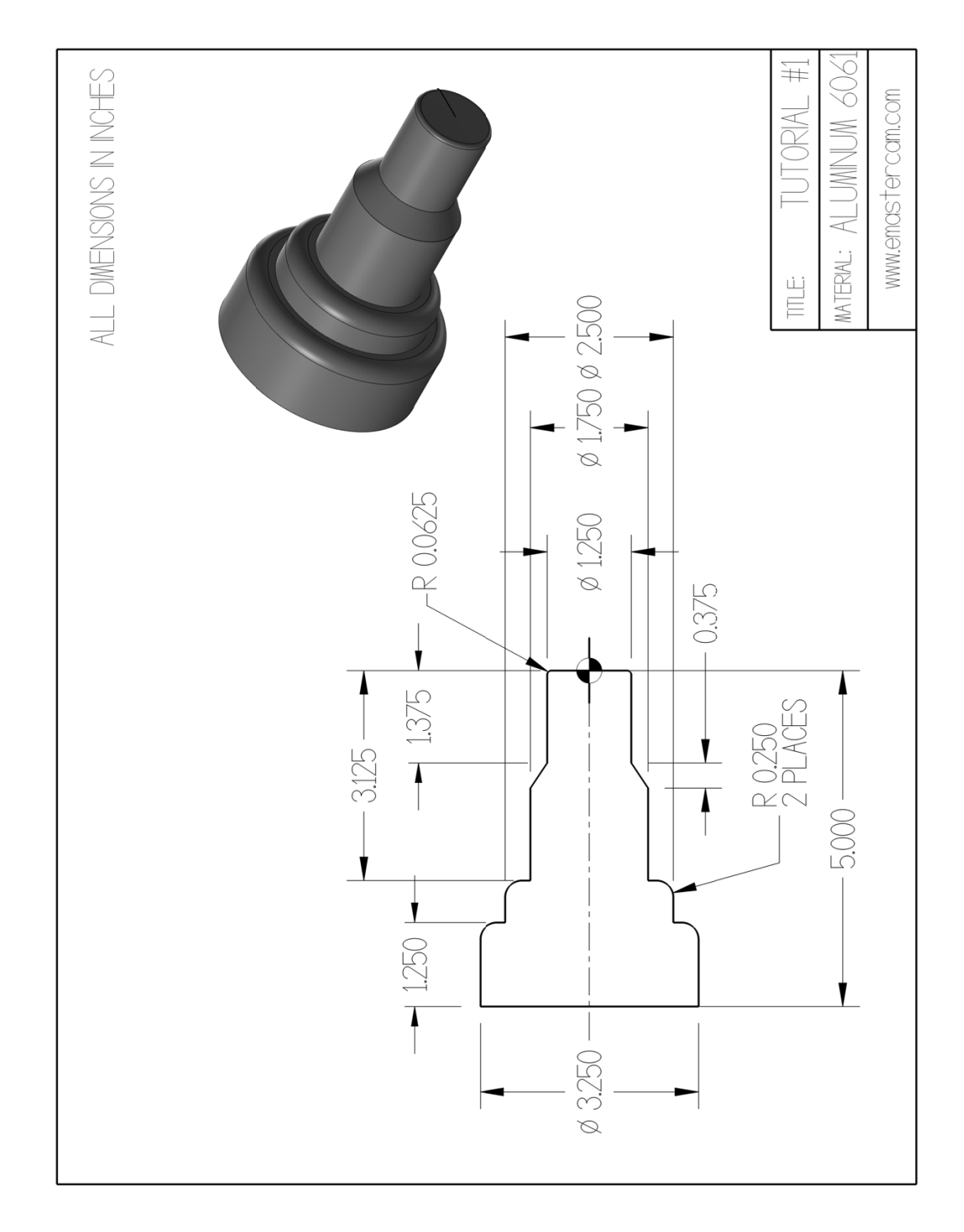

## **STEP 1: SETTING UP THE GRAPHICAL USER INTERFACE**

Please refer to the **Getting Started** section for more info on how to set up the graphical user interface. In this step, you will learn how to hide the manager panels to gain more space in the graphics window.

*1.1 Hide the manager panels*

#### **View**

♦ From the **Managers** group, enable all four managers as shown.

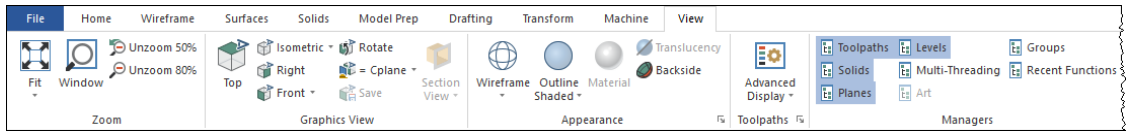

♦ The panels should be on the left side of the graphics window as shown.

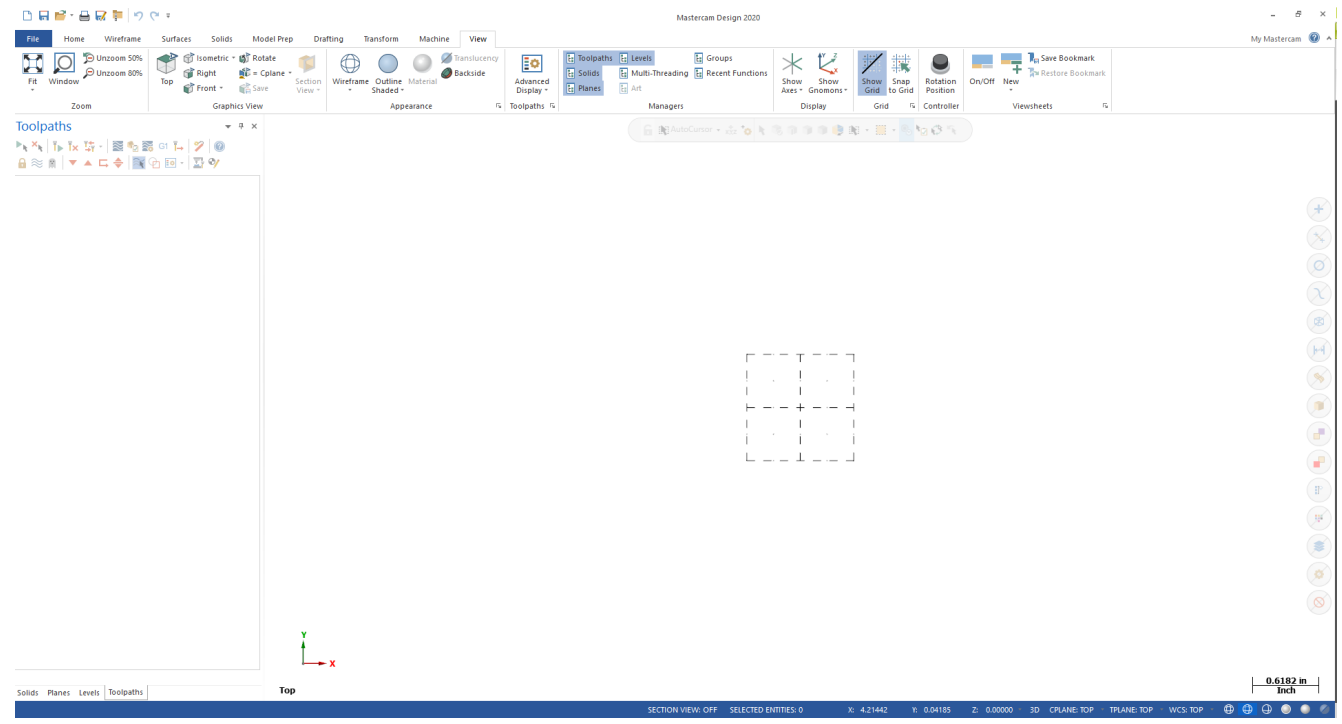

Note: It does not matter which panel is currently opened. It could be the Toolpaths, the Solids, the Planes or *the Levels panel as shown.*

♦ To hide all panels, click on the **Auto Hide** icon as shown.

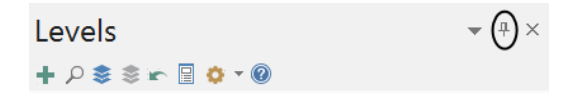

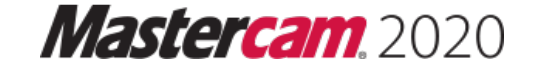

 $\overline{\phantom{a}}$ 

♦ The panels will be hidden to the left of the graphics window as shown.

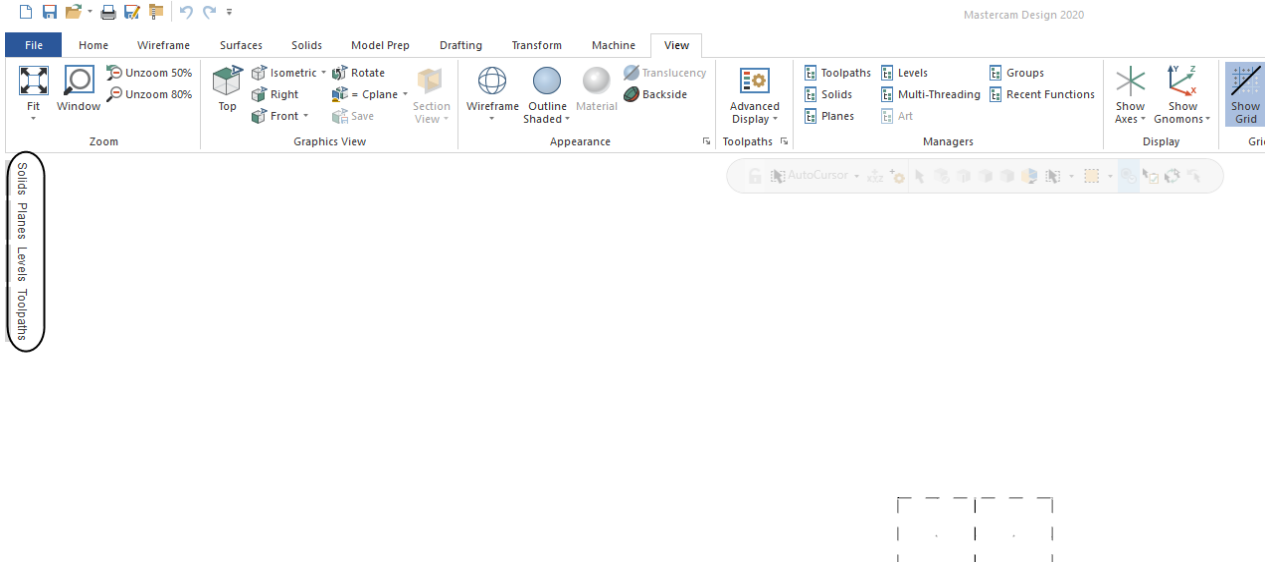

*Note: To un-hide them temporally, you can click on one of the Managers to open it as shown.*

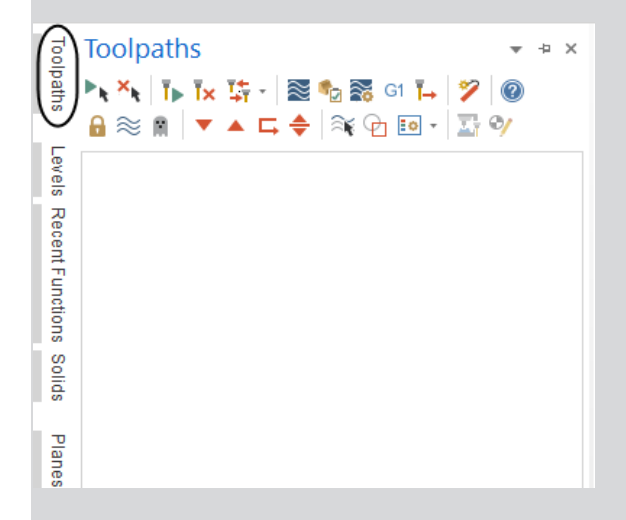

*While creating the geometry, keep the Manager panels hidden. This ensures more space in the graphics window for the geometry.*

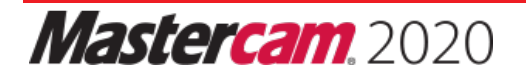

## **STEP 2: CREATE A RECTANGLE**

In this step you will learn how to create a rectangle given the width, the height, and the anchor position.

#### *Step Preview:*

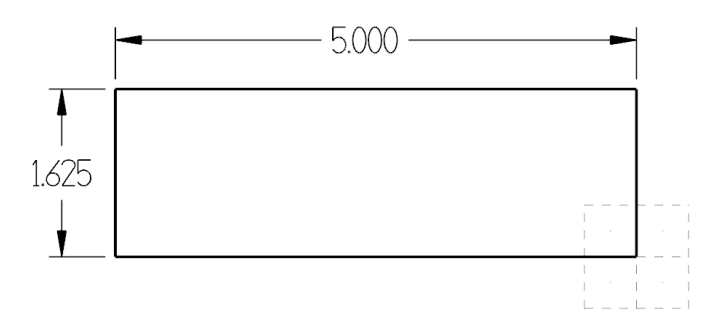

## *2.1 Create the 5" by 1.625" rectangle*

#### **Wireframe**

♦ From the **Shapes** group, select Rectangle.

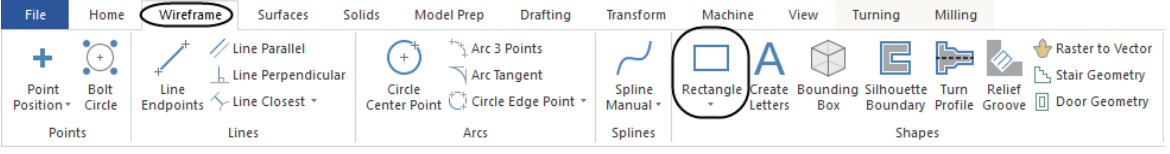

Note: Select the rectangle icon as shown. If you click too close to the drop down arrow, a fly-out list of *commands appears and you can select the top Rectangle command.*

♦ Enter the **Width** of **-5.0** and the **Height** of **1.625** and press Enter.

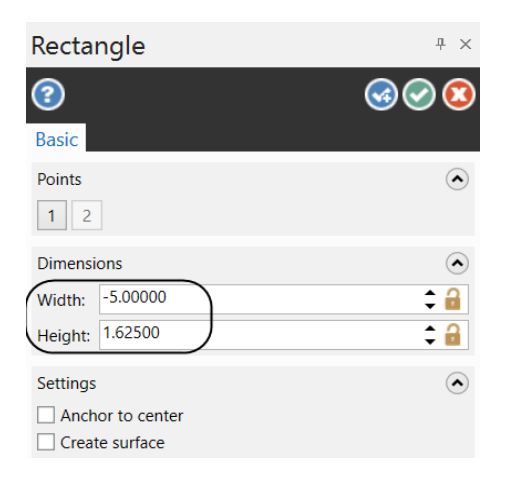

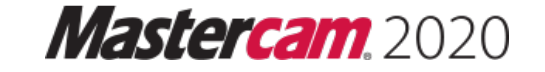

♦ To select the position of the base point, from the **General Selection** toolbar, click on the drop down arrow next to **AutoCursor** as shown.

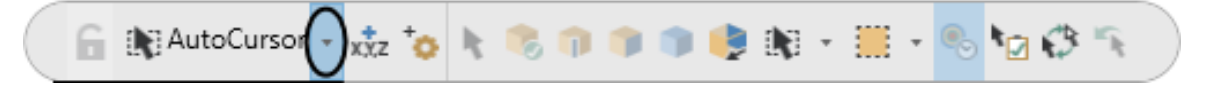

♦ From the fly-out menu select Origin.

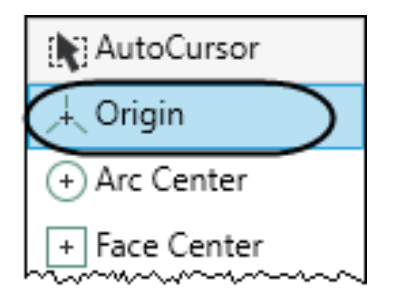

♦ To see the entire rectangle, right mouse click in the graphics window and select **Fit** as shown.

*Note: To fit the geometry to the screen you can also press Alt + F1.*

♦ A preview of the geometry should look as shown.

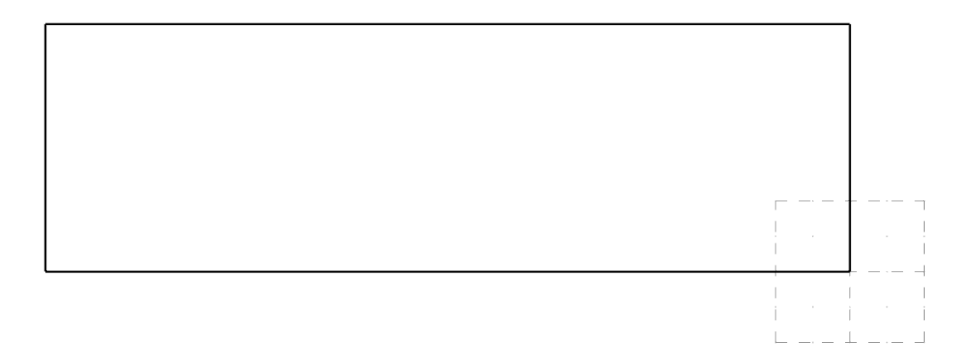

*Note: The geometry should appear in a cyan blue color which is the color for live entities.*

*While the rectangle is live you can adjust the dimensions or select a new base point.*

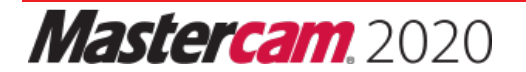

♦ Select the **OK** button to exit the **Rectangle** command.

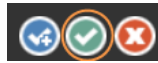

♦ The geometry should look as shown.

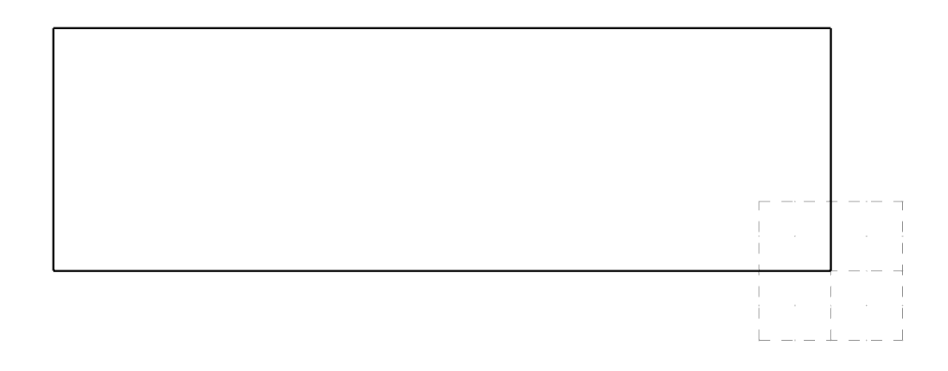

Note: While creating geometry for this tutorial, if you make a mistake, you can undo the last step using the **Undo** icon  $\bullet$  or by pressing Ctrl + Z. You can undo as many steps as needed. If you delete or undo a step by *mistake, just use the Redo icon or press Ctrl + Y.*

*To delete unwanted geometry, select the geometry first and then press Delete from the keyboard.*

To zoom tor unzoom, move the cursor to the center of the geometry and scroll up or down on the mouse *wheel.*

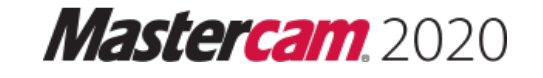

## **STEP 3: CREATE THE PARALLEL LINES**

In this step you will learn how to create parallel lines to existing lines given the distance between the lines. We are creating the lines to use as part of the geometry as well as the construction lines.

#### *Step Preview:*

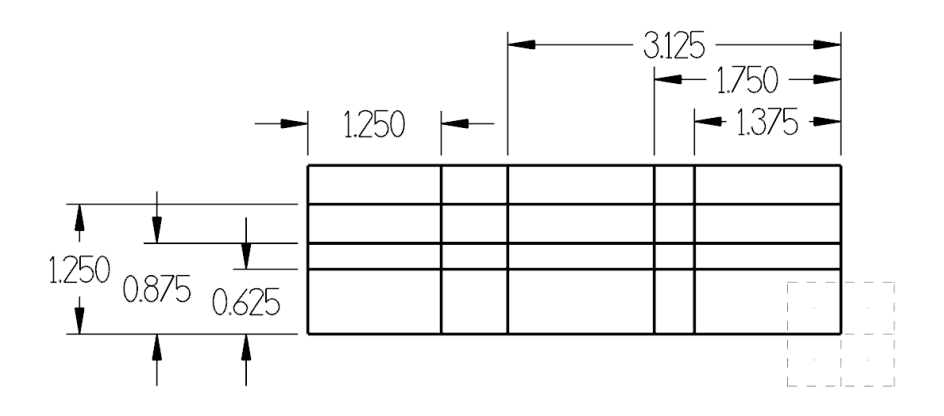

#### **Wireframe**

♦ From the **Lines** group, select **Line Parallel**.

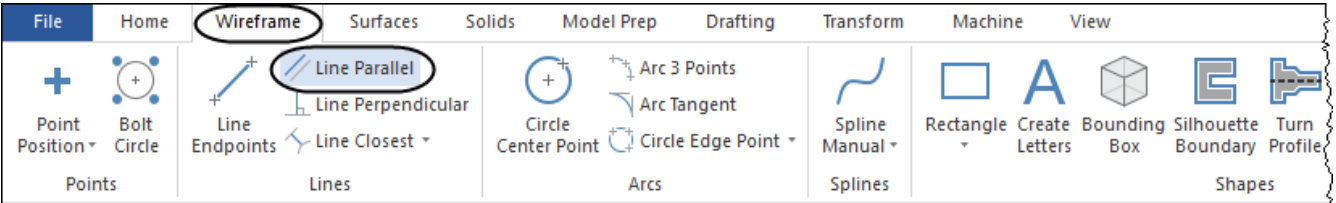

♦ [Select a line]: Select **Entity A** as shown.

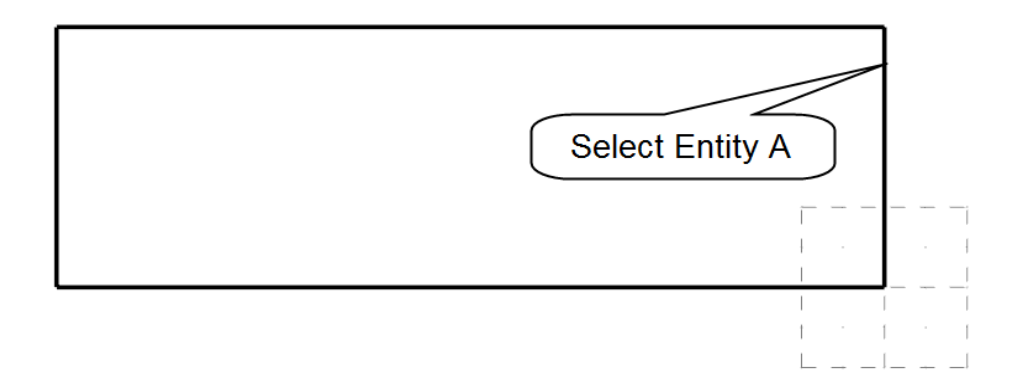

♦ [Select the point to place a parallel line through]: Pick a point to the left of the selected line.

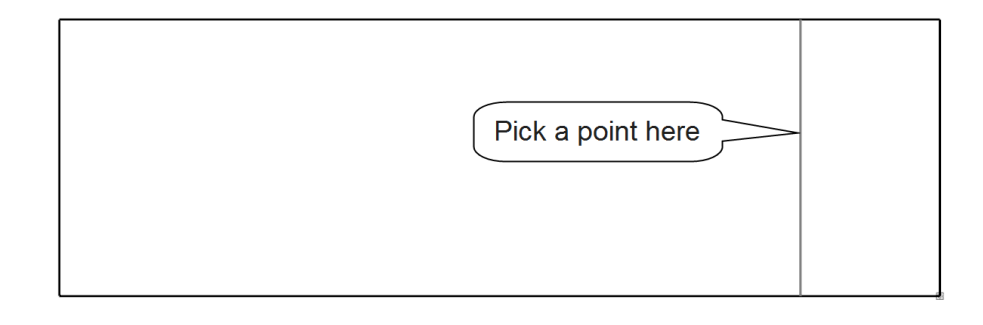

Note: The color of the geometry is cyan which means that the entity is "live" and you can still change the line *parameters if needed.*

- ♦ In the **Line Parallel** panel, enter the **Distance 1.375**.
- ♦ Press **Enter** to move the line to the proper distance.

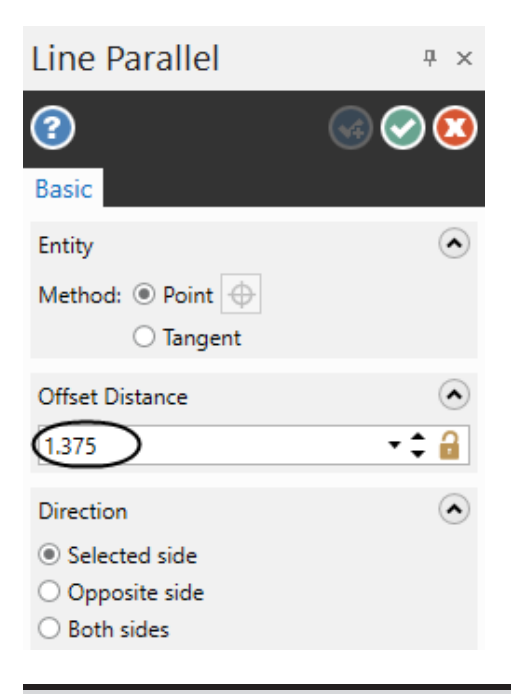

Note: To continue using the same command you can either select the OK and Create New Operation button  $\circ$ or press Enter. To exit the command you can either start a new command or select the OK button.

♦ Press **Enter** to continue.

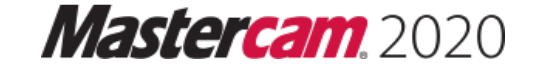

♦ [Select a line]: Select **Entity B** as shown.

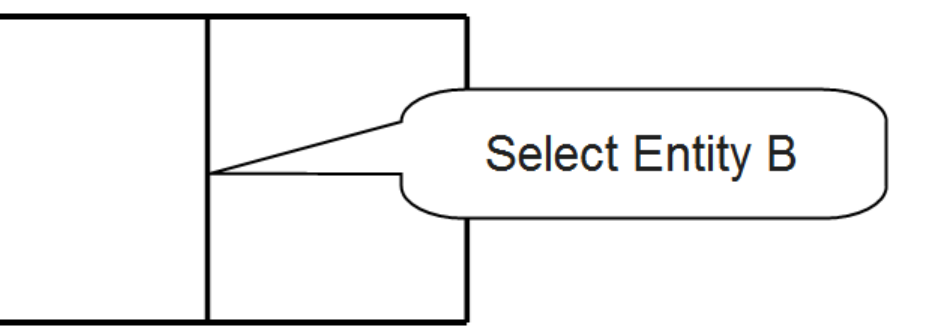

- ♦ [Select the point to place a parallel line through]: Pick a point to the left of the selected line.
- ♦ Enter the **Distance 0.375**.

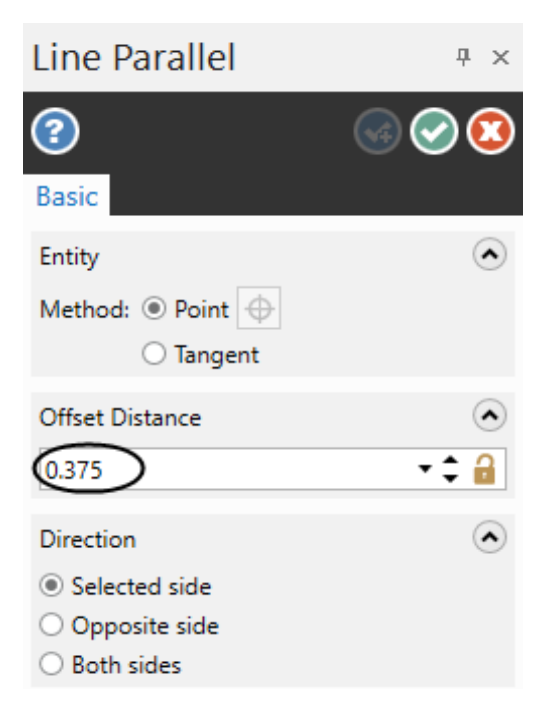

- ♦ Press **Enter** to move the line to the proper distance.
- ♦ Press **Enter** to continue or select the **OK and Create New Operation** button .

## **STEP 5: ROUGH OUT THE PART**

**Rough** toolpaths quickly remove large amounts of stock in preparation for a finish pass. Roughing passes are typically straight cuts parallel to the **Z axis**.

#### *Toolpath Preview:*

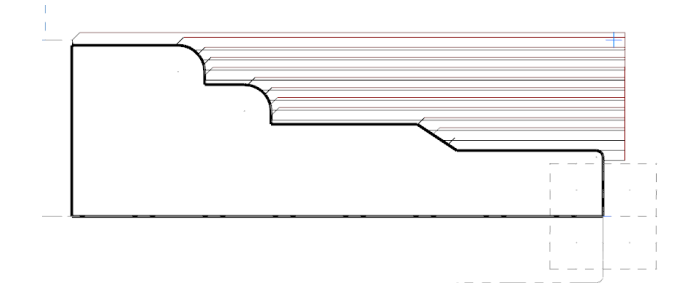

#### **Turning**

♦ From the **General** group, select **Rough**.

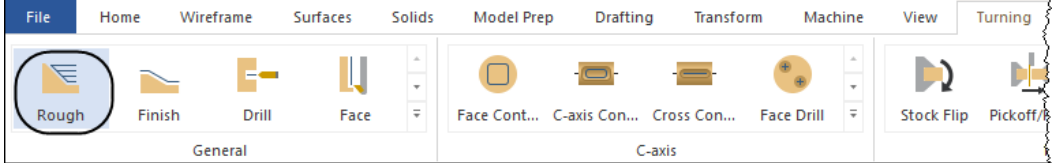

♦ Leave the default settings in the **Chaining** dialog box.

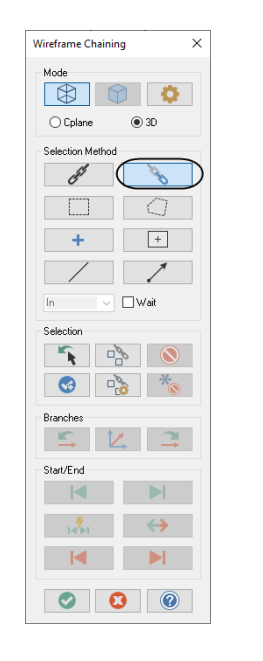

The chaining mode is **Partial** by default. You will have to select the first entity and the last entity of the contour.

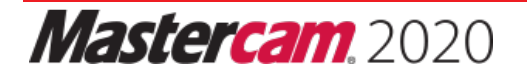

<span id="page-26-0"></span>♦ Select Entity A (the fillet) as shown in [Figure:](#page-26-0) 5.0.1.

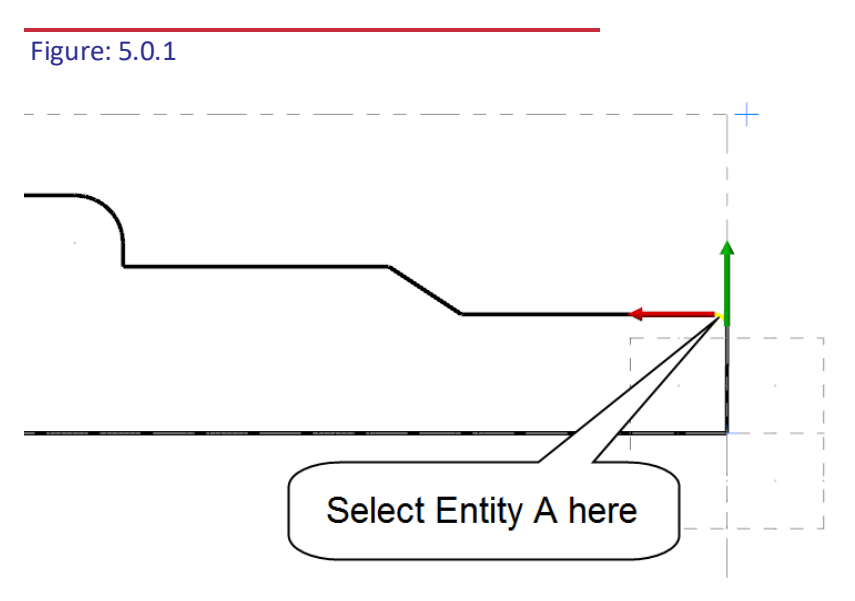

Note: Make sure that the chaining direction is CCW, otherwise select the Reverse button in the Chaining *dialog box.*

<span id="page-26-1"></span>♦ Select **Entity B** as shown [Figure:](#page-26-1) 5.0.2.

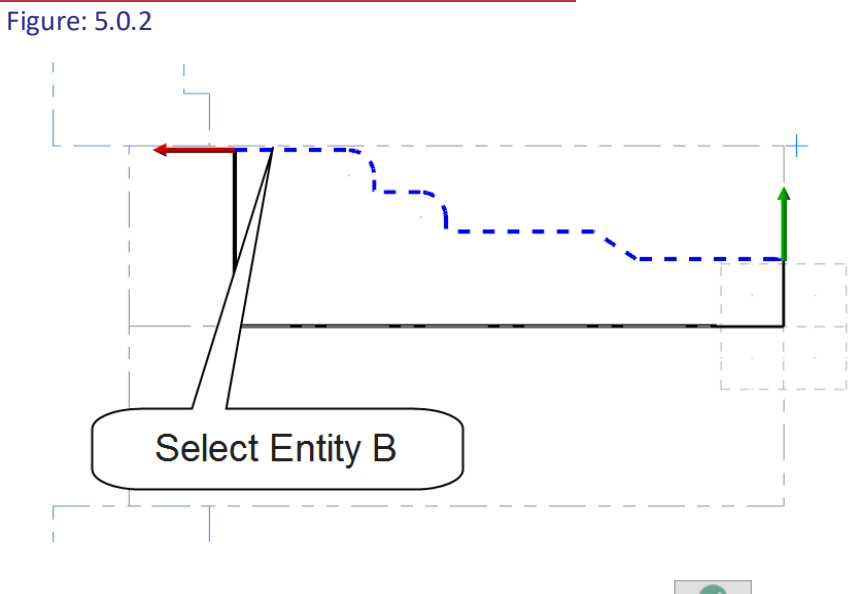

♦ Select the **OK** button to exit the **Chaining** dialog box.

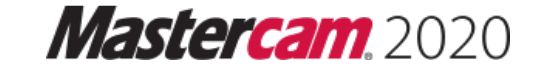

♦ In the **Toolpath parameters** tab, select the same tool that we used in the facing operation and make all of the necessary changes as shown.

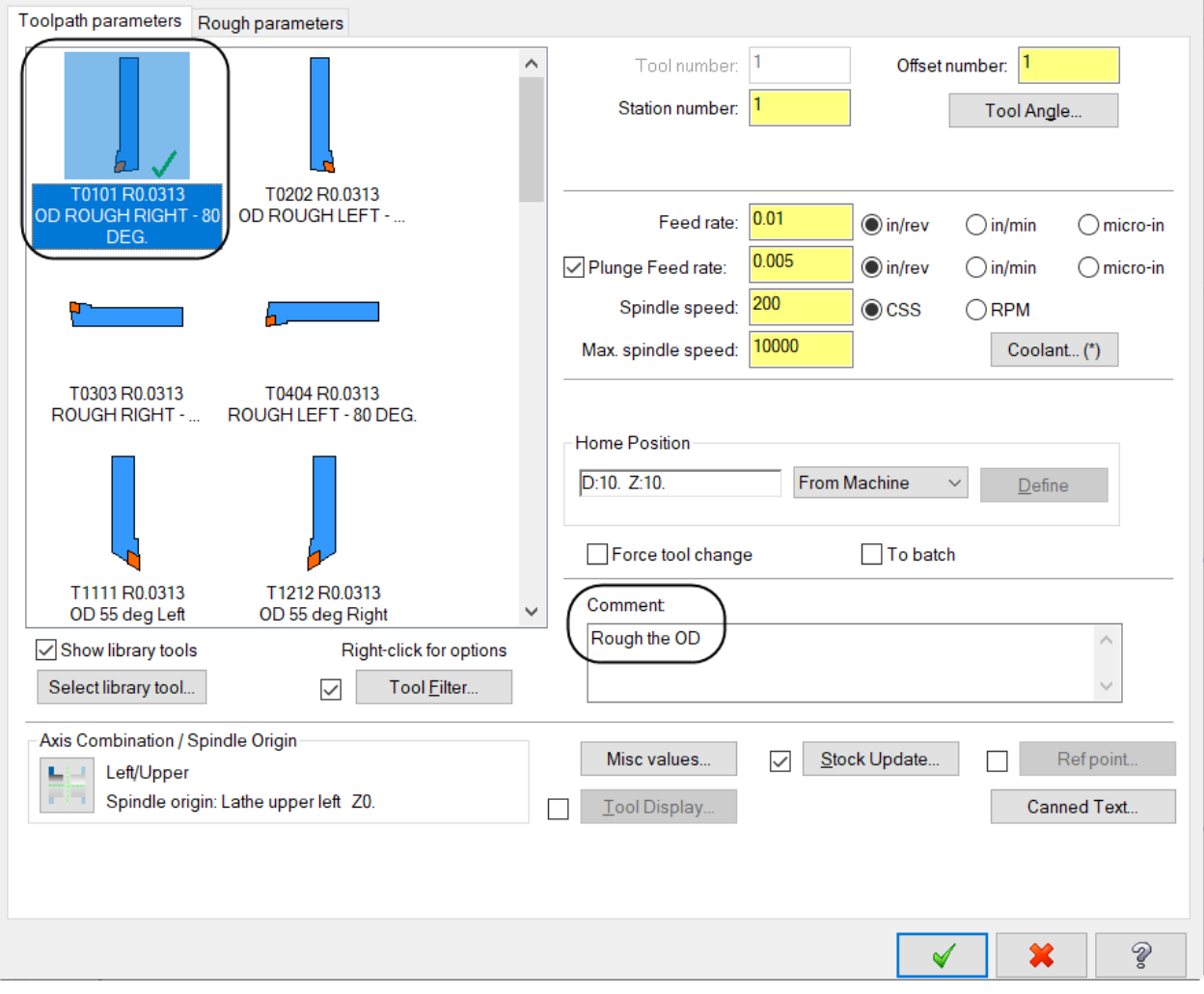

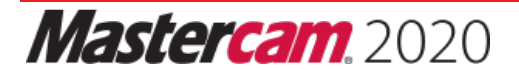

♦ Select the **Rough parameters** tab and make any necessary changes as shown.

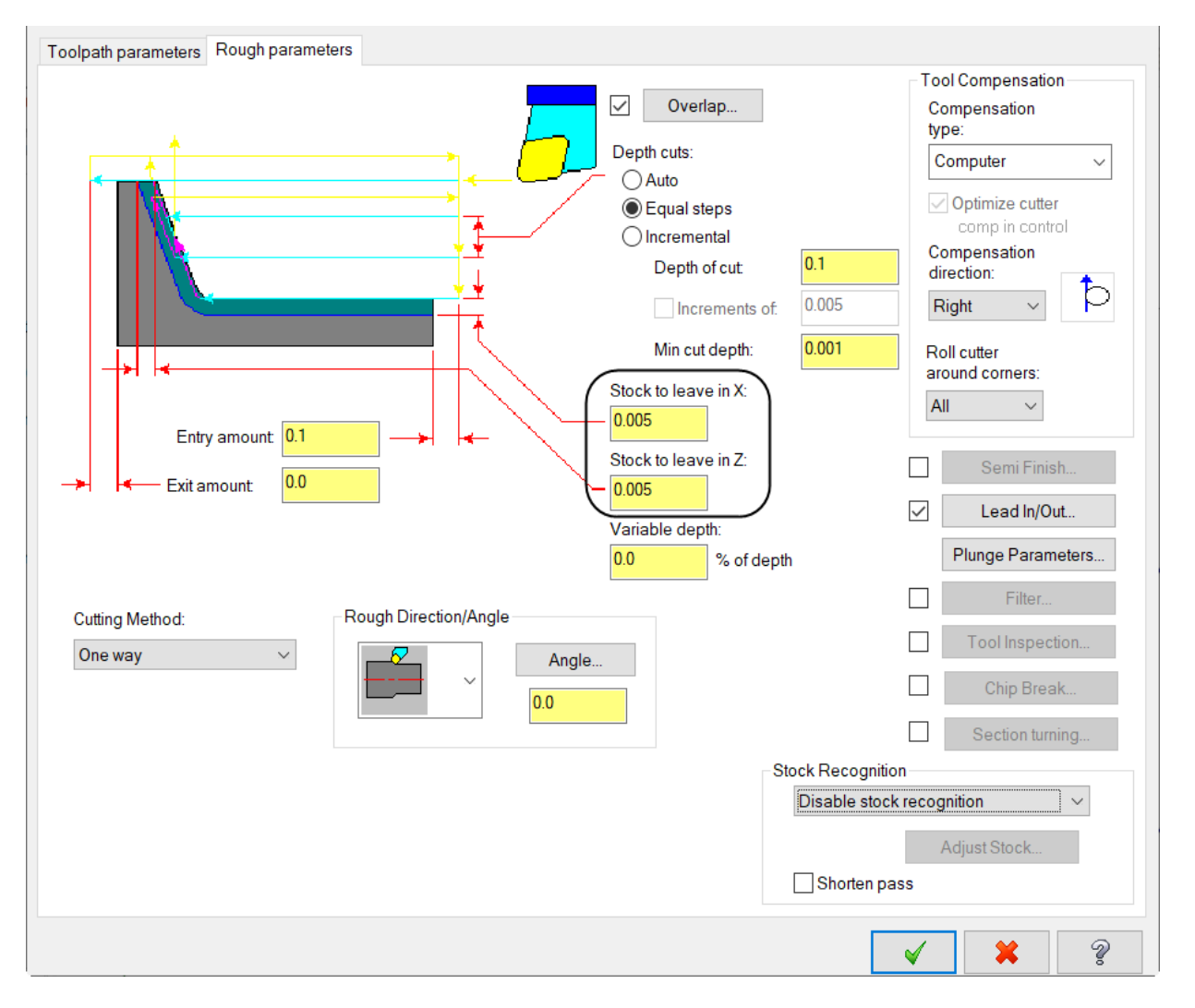

**Depth of cut** sets the amount of material to be removed during each pass.

**Equal steps** sets the **Depth of cut** value to the maximum amount of material that the tool can remove at each pass to ensure equal passes.

**Minimum cut depth** sets the minimum cut that can be taken per pass.

**Stock to leave in X** sets the remaining stock in the X axis after the tool completes all passes.

**Stock to leave in Z** sets the remaining stock in the Z axis after the tool completes all passes.

**Entry amount** sets the height at which the tool rapids to or from the part.

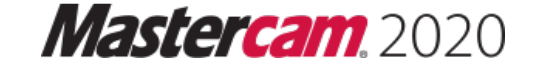

♦ Select the **Overlap** button to establish how much the tool overlaps the previous cut. Specify an **Overlap amount** of **0.05** as shown.

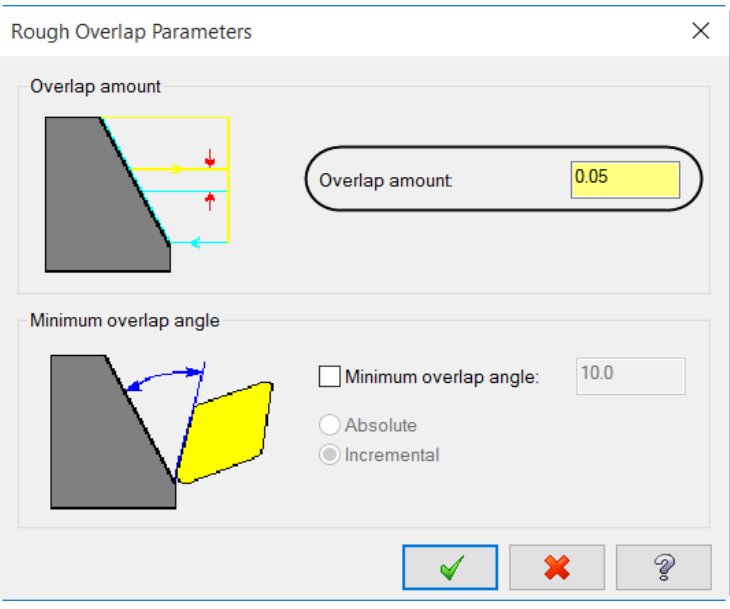

**Rough Overlap Parameters** lets you select options to determine how much the tool overlaps the previous cut before making the next cut.

**Overlap amount** sets the overlap amount as a distance.

**Minimum overlap angle** sets the angle at which Mastercam willstart overlapping cuts.

♦ Select the **OK** button to exit the **Rough Overlap Parameters** dialog box. ✔

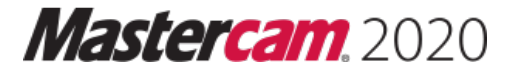

♦ Select the **Lead In/Out** button and choose the **Lead out** tab to extend the end of the contour as shown.

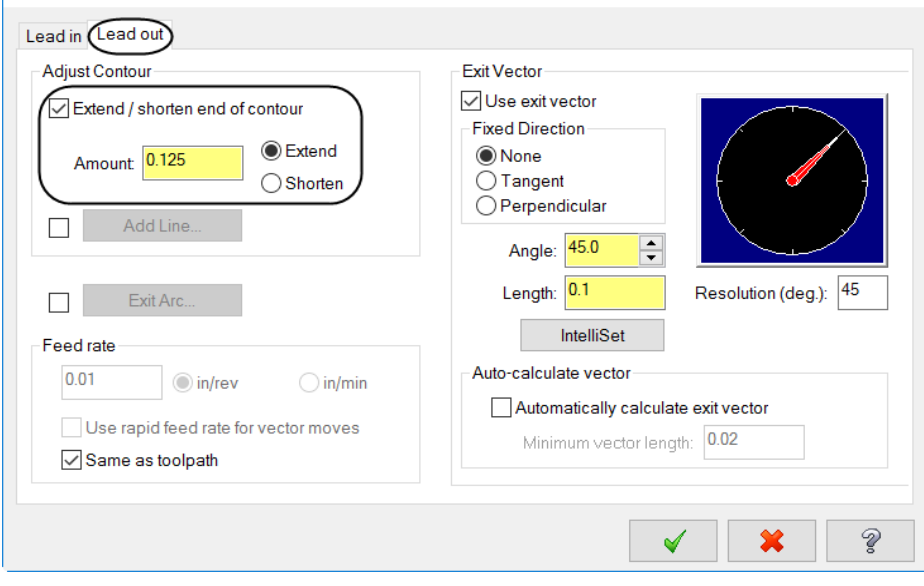

**Adjust Contour** allows you to extend or shorten the contour by an amount or by adding a line. We are extending the lead out to ensure that the part is completely machined.

**Feed rate** allows you to specify a custom feed rate for the Lead In/Out.

**Exit Vector** allows you to create a tangent arc move or perpendicular move to start the toolpath. You can also manually define an entry/exit vector or let the system automatically calculate a vector for you.

- ♦ Select the **OK** button to exit the **Lead In/Out** dialog box.
- ♦ In the **Rough parameters** tab, change the **Stock Recognition** to **Use stock for outer boundary** as shown.

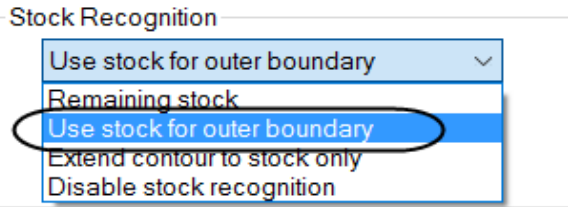

 $\blacktriangledown$ ♦ Select the **OK** button to exit the **Lathe Rough** dialog box.

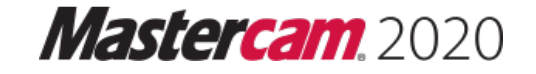

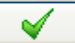

### *5.1 Backplot the toolpath*

- ♦ Once the operation has been regenerated, **Backplot** the toolpath.
- ♦ See **Page 69** to review the procedure. The toolpath should look as shown in [Figure:](#page-31-0) 5.1.1

<span id="page-31-0"></span>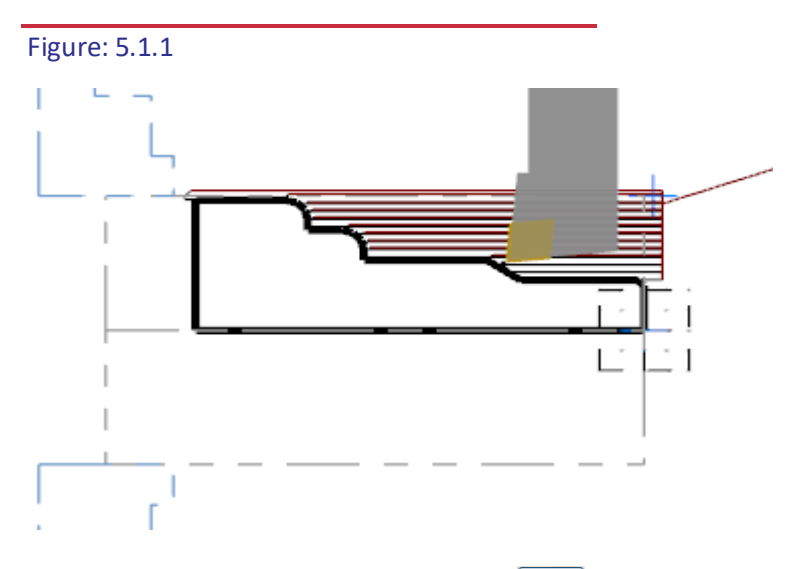

 $\times$ 

♦ Select the **OK** button to exit **Backplot**.

### *5.2 Verify the toolpaths*

♦ To verify all toolpaths, from the **Toolpaths Manager**, choose the **Select all operations** icon.

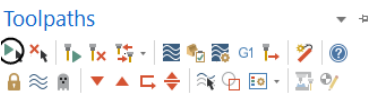

♦ Select the **Verify selected operations** icon.

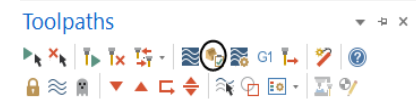

♦ Select the Verify tab, and enable Color Loop as shown.

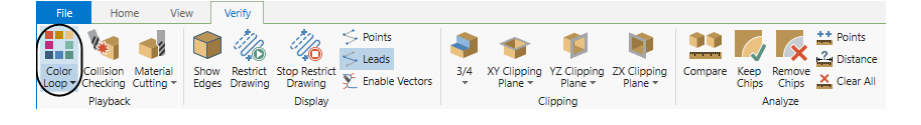

Note: This option will change the material removal color. This can be set based on the operation or on the tool number used to machine the part. This makes it easier to spot if you forgot to leave the stock on in the finish *operations.*

♦ See **Page 71** to review the procedure.

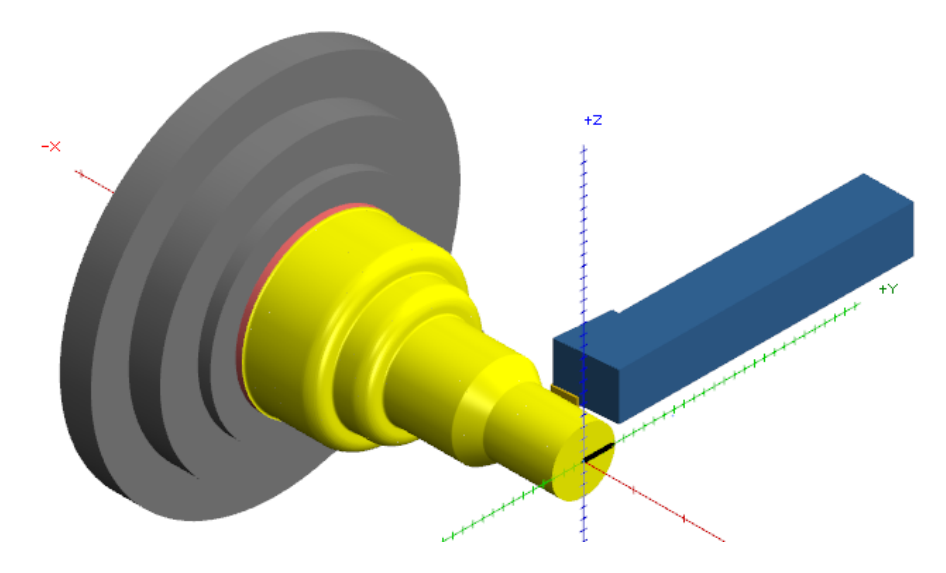

♦ To return to the Mastercam window, minimize the **Mastercam Simulator** window as shown.

## **STEP 6: FINISH THE PART**

The **Finish Toolpath** follows the contour of the chained geometry. Typically a finish toolpath follows a roughing toolpath.

*Toolpath Preview:*

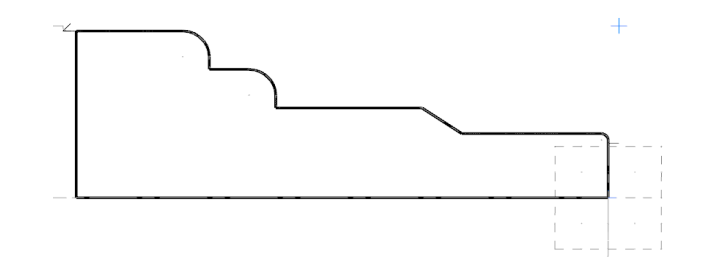

♦ Select **Toggle display** on **selected operations** to turn the toolpath display off.

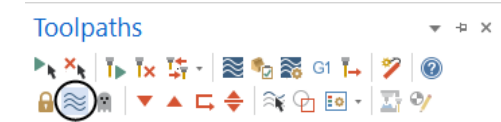

*Note: You can also use Alt + T to toggle the toolpath display on or off.*

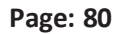

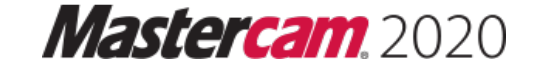

### **Turning**

♦ From the **General** group, select **Finish**.

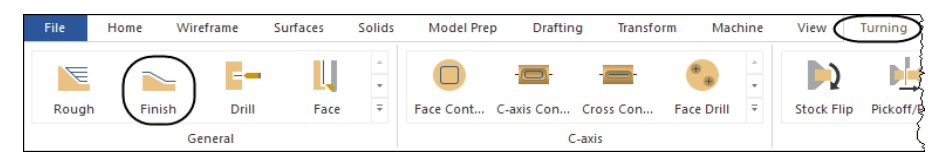

♦ Select the **Last** button in the **Chaining** dialog box as shown.

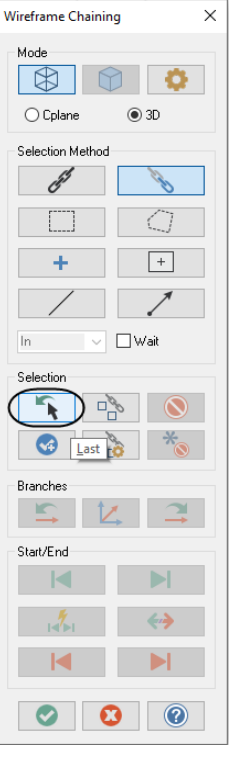

The Last button will automatically select the last chain that we used in the roughing toolpath.

- ♦ Select the **OK** button to exit the **Chaining** dialog box.
- ♦ Select the **OD 55 Degree Right** tool from the tool list and enter the comment as shown.

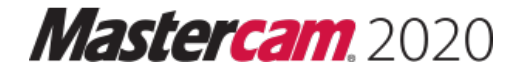

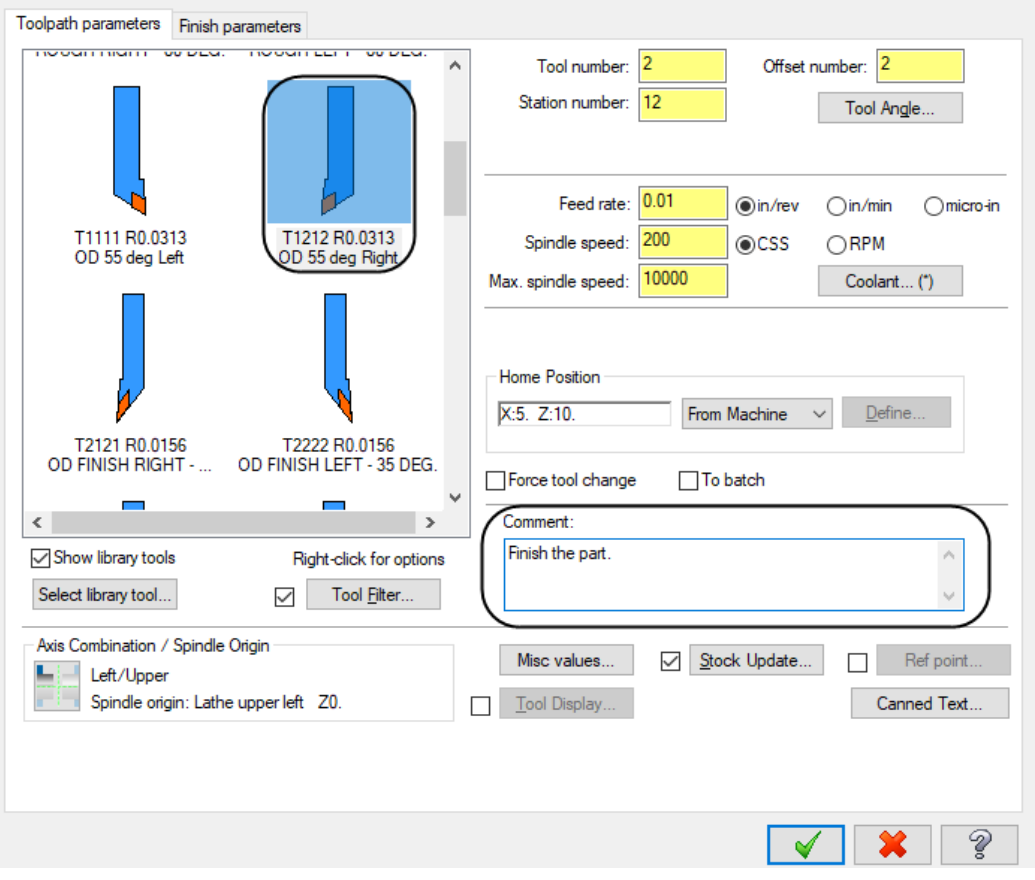

*Note: The Feed rate and Spindle speed are based on the Mastercam Tool Definition.*

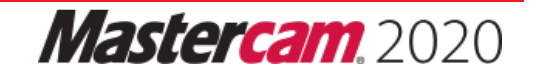

♦ Select the **Finish parameters** tab and make sure the parameters match the screenshot below.

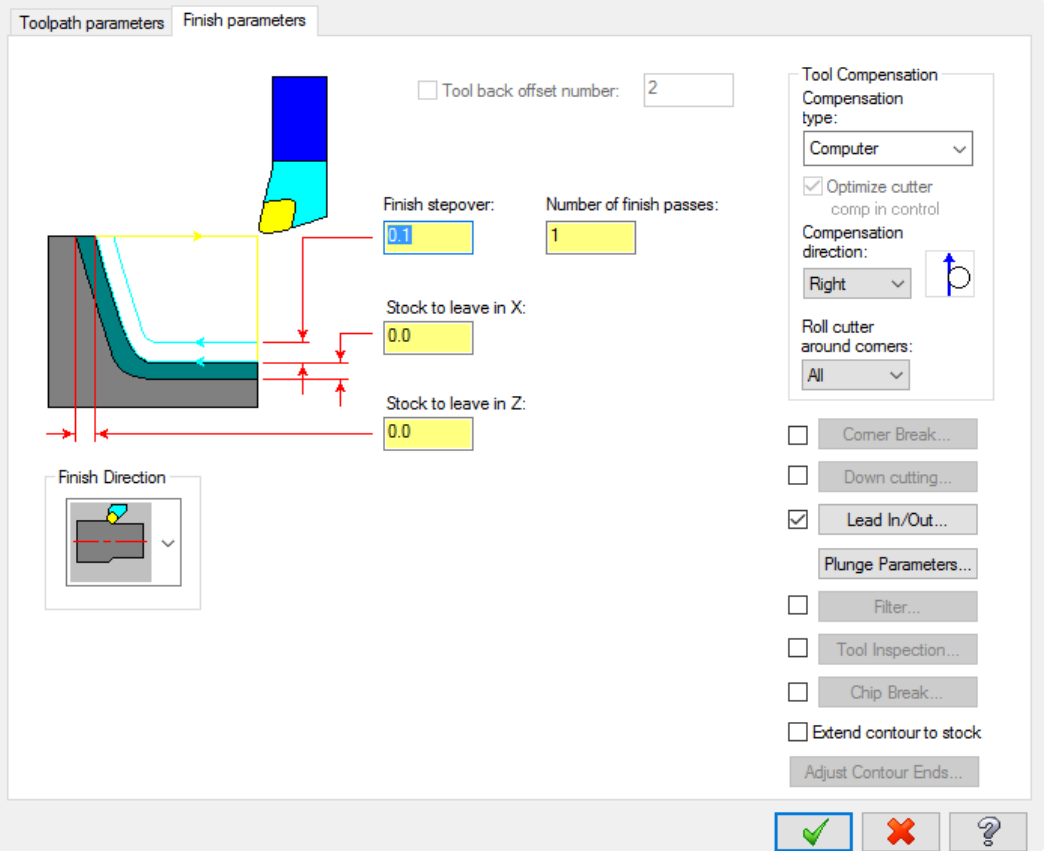

♦ Select the **Lead In/Out** button, choose the **Lead out** tab, and extend the end of the contour by **0.125**.

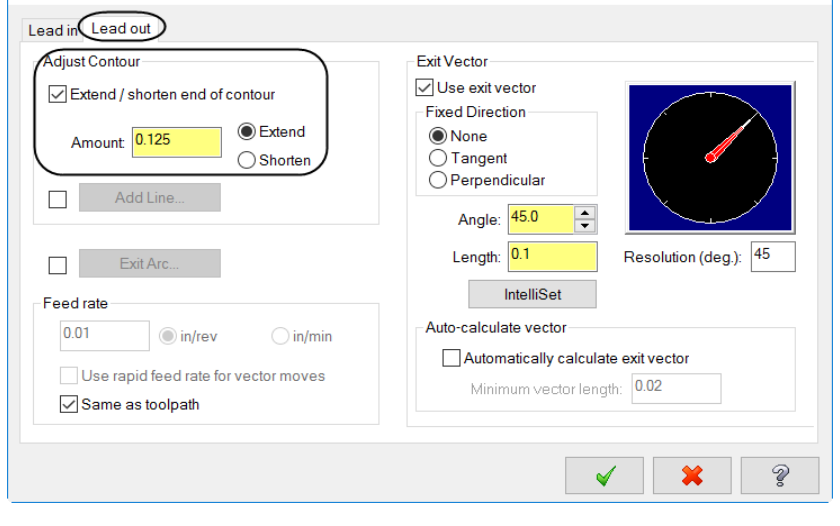

- ♦ Select the **OK** button to exit the **Lead In/Out** dialog box.
- ♦ Select the **OK** button to exit the **Lathe Finish** dialog box.

 $\blacktriangleleft$ 

# In-House Solutions In-House Solutions<br>Mastercam. 2020

**TRAINING**  SOLUTIONS

Training Tutorials Instructor Materials Handbooks Professional Courseware Pro. Cert. Curriculum Online Video eCourses Site Licenses Sitewide Subscription Online Community

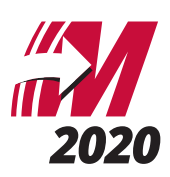

# TRAINING TUTORIALS

Our popular line of Mastercam Training Tutorials cover every Mastercam application, offering the most extensive collection of Mastercam training solutions available. Each book contains a series of tutorials that guide you through creating geometry, applying then verifying toolpaths and generating G-Code. Helpful hints, review exercises and quizzes complete the learning experience.

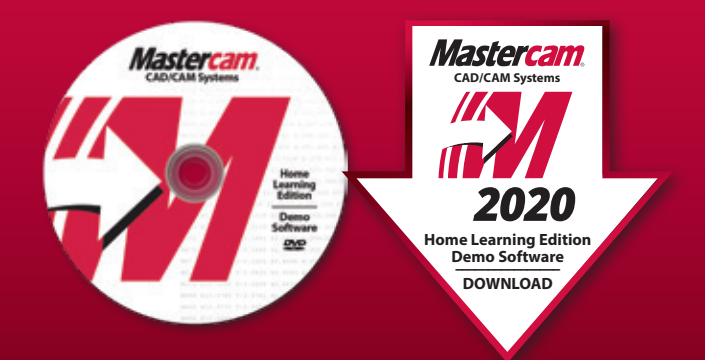

The Home Learning Edition (HLE) Demo Software is available for download with each eBook, and can be purchased on DVD for \$5.

## ARE YOU AN INSTRUCTOR?

Buy 10 or more of the Mill Essentials, Mill Advanced or Lathe Training Tutorials, get the corresponding Instructor Guide for Free! (see page 5)

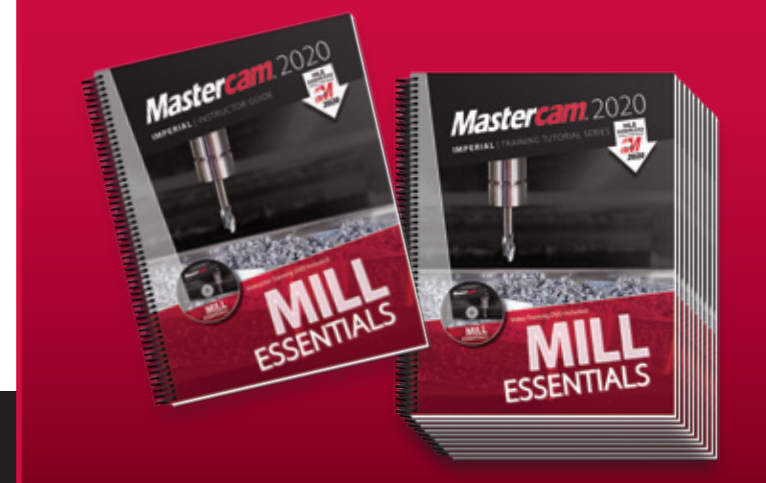

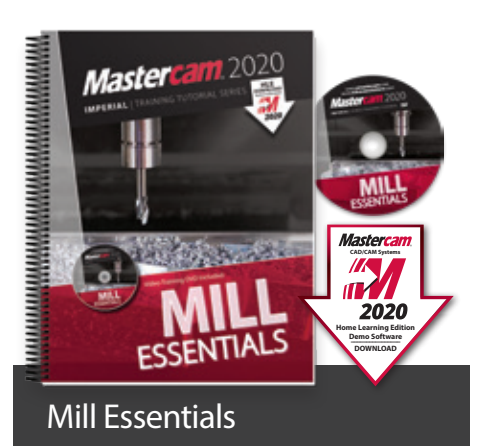

The Mill Essentials Training Tutorial takes a very comprehensive look at 2D machining with Mastercam.

This book begins with the absolute basics by introducing the Mastercam user interface and will have you creating geometry, mastering 2D toolpaths and posting code before you know it.

- 7 Step-by-Step Tutorials with Review Exercises
- Includes Video Training DVD and Mastercam HLE Demo Software

Price \$65 (eBook) ISBN: 978-1-77146-870-1 Price \$90 (Print) ISBN: 978-1-77146-833-6

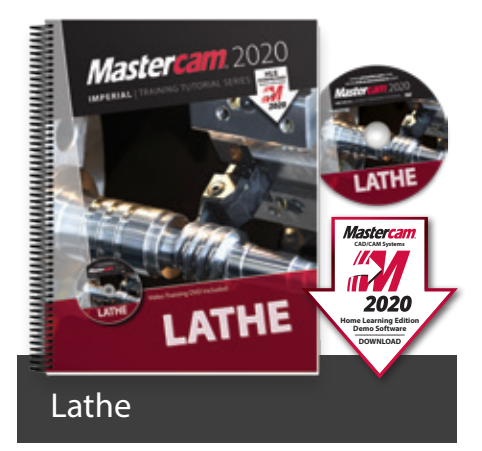

The Lathe Training Tutorial is ideal for both beginners and current Mastercam users.

This book introduces 2D geometry creation and lathe 2D toolpaths providing an excellent foundation for many lathe applications.

- 7 Step-by-Step Tutorials with Review Exercises
- Includes Video Training DVD and Mastercam HLE Demo Software

Price \$45 (eBook) ISBN: 978-1-77146-872-5 Price \$65 (Print) ISBN: 978-1-77146-835-0

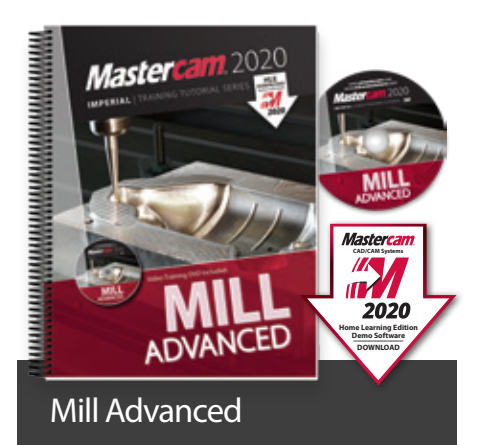

The Mill Advanced Training Tutorial picks up where Mill Essentials leaves off, introducing 3D concepts including surface high speed toolpaths.

It is strongly recommended that you have a good understanding of 2D machining before beginning this book.

- 6 Step-by-Step Tutorials with Review Exercises
- Includes Video Training DVD and Mastercam HLE Demo Software

Price \$60 (eBook) ISBN: 978-1-77146-871-8 Price \$80 (Print) ISBN: 978-1-77146-834-3

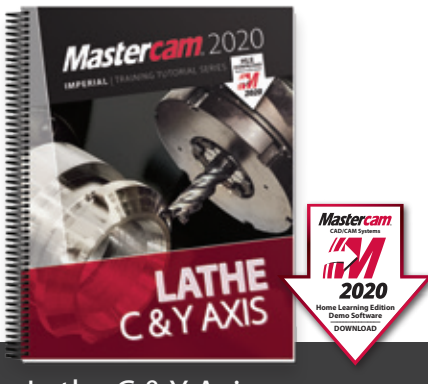

## Lathe C & Y Axis

The Mastercam 2020 Lathe C & Y Axis Training Tutorial is intended for the advanced lathe user that wants to learn how to program lathe parts that include milling operations.

Advanced C-Axis toolpaths as well as the Y-Axis rotation will be described in this book. Examples on how to use the Mill toolpaths on a Lathe with Live Tooling are also incorporated.

Price \$65 (eBook) ISBN: 978-1-77146-887-9

Price \$85 (Print) ISBN: 978-1-77146-848-0

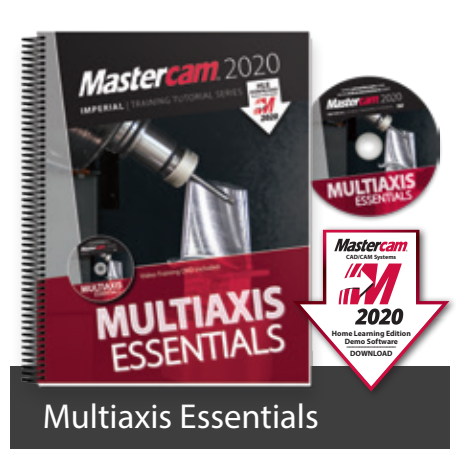

The Multiaxis Essentials Training Tutorial is intended for the advanced Mastercam user looking to learn Mastercam multiaxis programming.

A firm grasp on both 2D and 3D machining is required which can be attained by completing the Mill Essentials and Mill Advanced Training Tutorials.

- 10 Step-by-Step Tutorials
- Includes Video Training DVD and Mastercam HLE Demo Software

Price \$85 (eBook) ISBN: 978-1-77146-878-7 Price \$90 (Print) ISBN: 978-1-77146-841-1

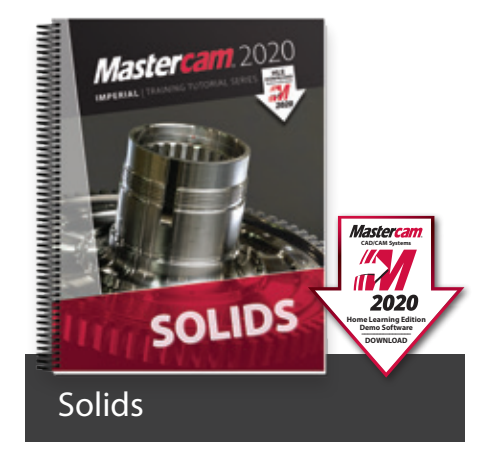

The Solids Training Tutorial provides concise step-by-step instructions on creating and manipulating 3D wireframe and solid geometry.

This book details commands such as extrude, loft, revolve, sweep, boolean add, fillet, chamfer and more.

- 9 Step-by-Step Tutorials with Review Exercises
- Includes Mastercam HLE Demo Software

Price \$40 (eBook) ISBN: 978-1-77146-873-2 Price \$60 (Print) ISBN: 978-1-77146-836-7

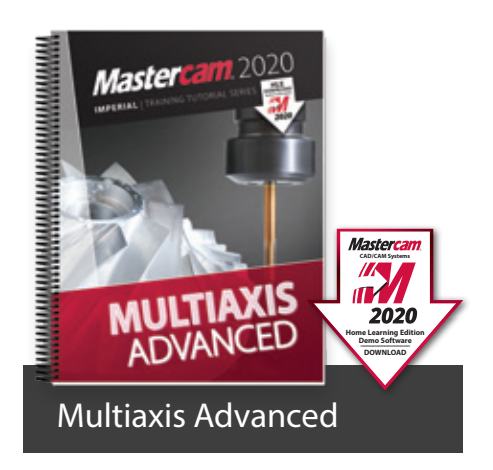

The Multiaxis Advanced Training Tutorial is intended for the advanced Mastercam user.

This book contains projects demonstrating a variety of Multiaxis Advanced milling applications such as pattern application toolpaths.

- 6 Step-by-Step Tutorials
- Includes Mastercam HLE Demo Software

Price \$75 (eBook) ISBN: 978-1-77146-879-4

Price \$80 (Print) ISBN: 978-1-77146-842-8

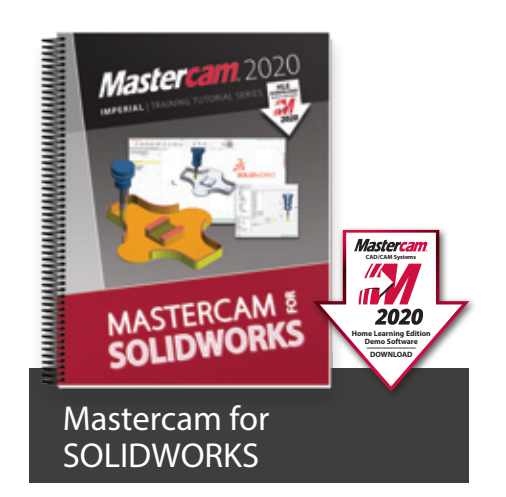

The Mastercam 2020 for SOLIDWORKS Programming Exercises book provides a comprehensive "hands on" method of learning Mastercam for SOLIDWORKS. You will learn how to program a variety of different parts that require most of the toolpath types available in Mastercam for SOLIDWORKS. Extensive emphasis is put on making parametric changes and toolpath updates to match the SOLIDWORKS model changes. Primary focus is on toolpath creation on SOLIDWORKS models.

Price \$65 (eBook) ISBN: 978-1-77146-881-7 Price \$85 (Print) ISBN: 978-1-77146-844-2

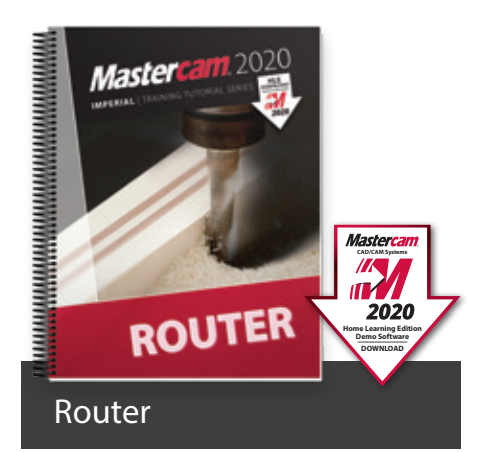

The Router Training Tutorial offers detailed coverage of 2D geometry creation, drilling, contouring, pocketing, nesting, block drilling and importing graphics to machine.

Instruction on tool settings, stock setup and custom profile tool creation are also included.

- 8 Step-by-Step Tutorials with Review Exercises
- Includes Mastercam HLE Demo Software

Price \$65 (eBook) ISBN: 978-1-77146-876-3

Price \$85 (Print) ISBN: 978-1-77146-839-8

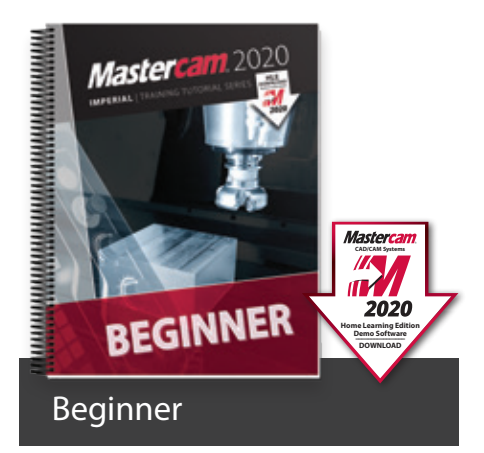

The Beginner Training Tutorial provides a comprehensive step-by-step approach to learning the basics of three Mastercam modules: Mill Essentials (2D), Lathe and Solids.

It is an excellent choice for new Mastercam users looking to get a broader overview of the software.

- 8 Step-by-Step Tutorials with Review Exercises
- Includes Mastercam HLE Demo Software

Price \$65 (eBook) ISBN: 978-1-77146-874-9 Price \$85 (Print) ISBN: 978-1-77146-837-4

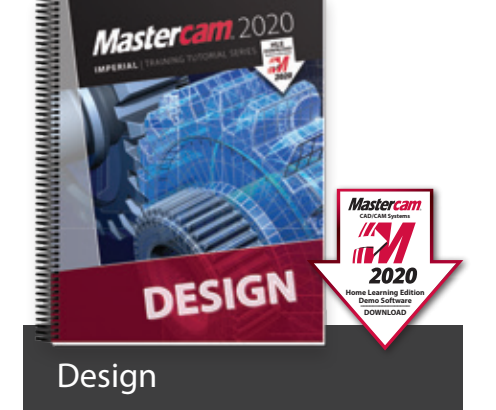

The Design Training Tutorial provides a comprehensive step-by-step approach to learning geometry creation within Mastercam.

Its focus is 2D and 3D geometry creation with explanations given on how to dimension the parts.

- 12 Step-by-Step Tutorials with Review Exercises
- Includes Mastercam HLE Demo Software

Price \$45 (eBook) ISBN: 978-1-77146-875-6

Price \$65 (Print) ISBN: 978-1-77146-838-1

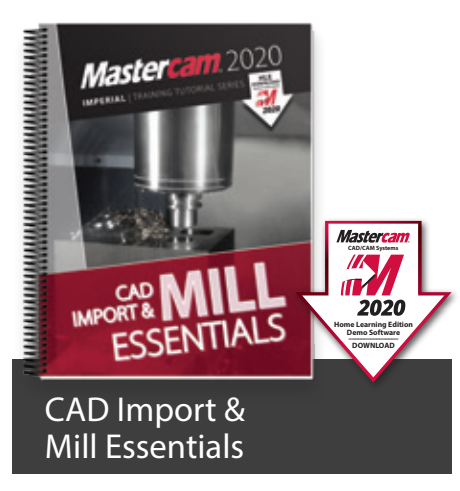

The CAD Import & Mill Essentials Toolpaths Training Tutorial is intended for anyone looking to understand the ins and outs of Mastercam Mill Essentials toolpaths, while learning the best practices for importing geometry from various CAD software packages.

- 7 Step-by-Step Tutorials with Review Exercises
- Includes Mastercam HLE Demo Software

Price \$70 (eBook) ISBN: 978-1-77146-878-7

Price \$90 (Print) ISBN: 978-1-77146-846-6

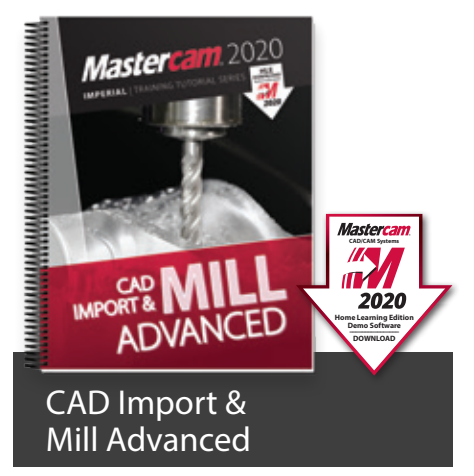

The CAD Import & Mill Advanced Toolpaths Training Tutorial consists of 6 projects and 6 accompanying practice exercises. It is intended for intermediate to experienced Mastercam users who are primarily importing 3D geometry from another CAD software package.

- 6 Step-by-Step Tutorials with Review Exercises
- Includes Mastercam HLE Demo Software

Price \$60 (eBook) ISBN: 978-1-77146-884-8 Price \$80 (Print) ISBN: 978-1-77146-847-3

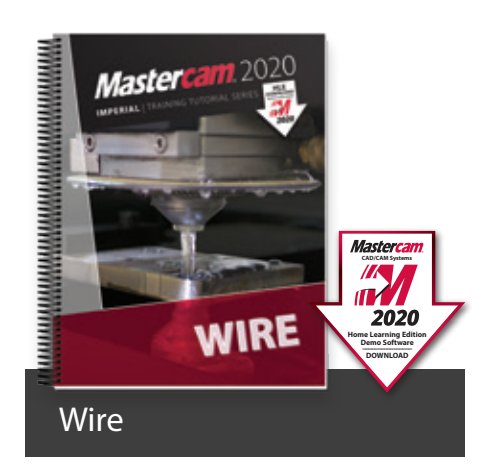

The Wire Training Tutorial provides users with an excellent resource for learning how to use Mastercam to program wire EDM machines.

In addition to geometry creation, the book focuses on wirepaths for dies, taper angle projects and more.

- 6 Step-by-Step Tutorials with Review Exercises
- Includes Mastercam HLE Demo Software

Price \$40 (eBook) IBSN: 978-1-77146-877-0 Price \$60 (Print) ISBN: 978-1-77146-840-4

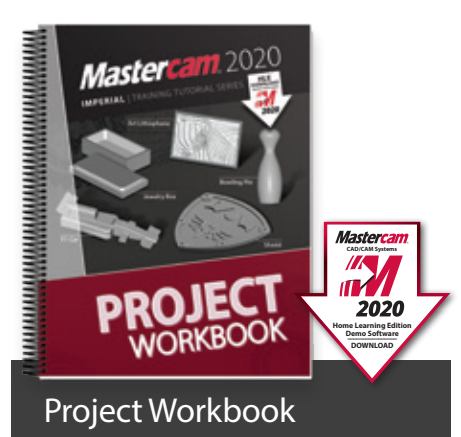

The Mastercam 2020 Project Workbook is ideal for High School students, hobbyists and those who prefer engaging in projectbased learning. The Workbook includes an overview of CAD/CAM and basic machining followed by a series of step-by-step projects for both mills and lathes. *Note: no machining instructions included.* 

- Five projects included: Art Lithophane, Bowling Pin, Shield, F1 Car, and Jewelry Box
- Includes Mastercam HLE Demo Software

Price \$60 (eBook) ISBN: 978-1-77146-880-0 Price \$75 (Print) ISBN: 978-1-77146-843-5

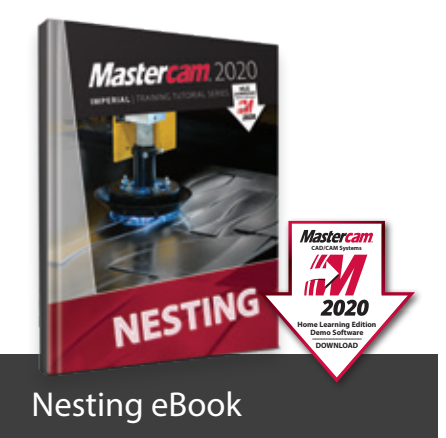

This tutorial includes a variety of projects that are using Nesting options in Mastercam to fit parts onto a sheet of material for best yield.

You will learn how Nesting operates on geometry and how you can create and use tabs to assist in holding down the nested parts. You will also learn how Nesting operates on toolpaths and how you can use WCS (Work Coordinate System) to set the parts of an assembly in the proper view for machining.

Price \$35 (eBook only) ISBN: 978-1-77146-885-5

## SITE LICENSE

An eBook site license allows an educational facility to purchase one or several of our Training Solutions in eBook format (PDF). This in turn grants lifetime access to the content from any workstation on campus for unlimited users.

For more information on eBook Site Licenses, email **eBooks@inhousesolutions.com** or call **1.800.529.5517**.

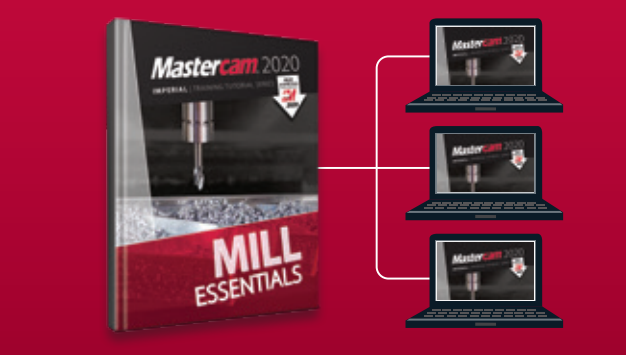

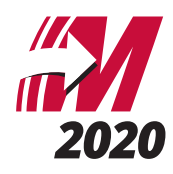

## INSTRUCTOR KITS

These are the ultimate toolkits for instructors looking to enhance their 2D mill, 3D mill and lathe classes while minimizing prep time. Each kit contains tests, quizzes, mid-terms, finals, powerpoint presentations, lesson plans, answer sheets, and more.

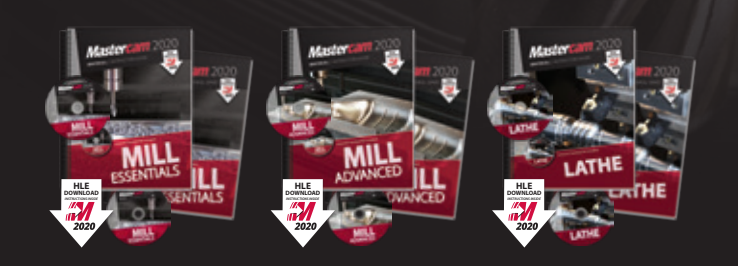

Instructor Guide & Training Tutorial are included in each kit. Each print kit includes an Instructor DVD, Video Training DVD, and Mastercam HLE Demo Software. Download links are provided for eBook kits.

Bundle of all three: \$200 ISBN: 978-1-77146-882-4

eBook

Print

\$100 Mill Essentials Kit ISBN: 978-1-77146-864-0

\$100 Mill Advanced Kit ISBN: 978-1-77146-865-7 \$100 Lathe Kit

ISBN: 978-1-77146-866-4

## Bundle of all three: Bundle<br>
of all three:<br>  $$250$ <br>  ${}^{15BN: 978-1-77146-845-9}$

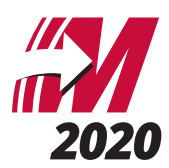

# *NEW!*

## MASTERCAM PROFESSIONAL CERTIFICATION CURRICULUM

This 3-part series is designed to help you prepare for your Professional Level Mastercam Certification™ Test. The skills exam must be administered by a Mastercam Certified Instructor or a Mastercam Certified Reseller.

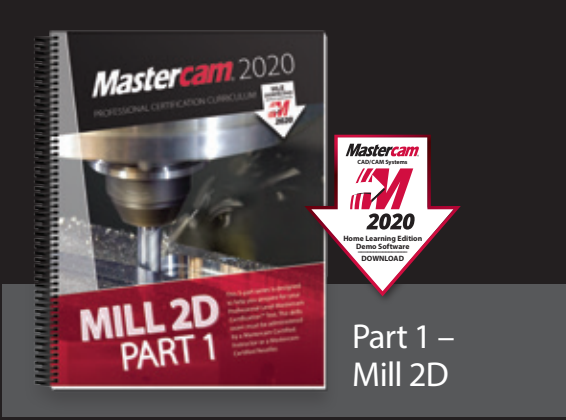

Part 1 – Mill 2D begins at the absolute basics by introducing the Mastercam user interface. It will have you creating geometry, drilling and creating contour toolpaths before you know it. Its gradual progression leads to more advanced concepts such as multiple setup scenarios and 2D High Speed Toolpaths. All of the parts within the book are designed with machinability in mind.

A multitude of topics are covered including 2D geometry, tool settings, stock setup, drilling, tapping, contouring, pocketing, circle milling. You will learn the 2D High Speed Toolpaths such as dynamic mill, area mill, dynamic rest mill, how to import a solid and machine it and how to use the WCS in multiple fixture applications.

Price \$100 ISBN: 978-1-77146-867-1

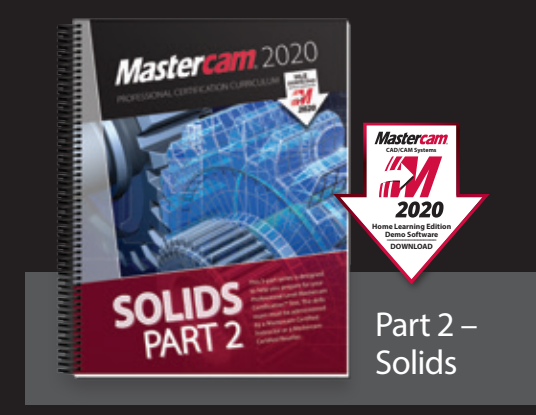

Part 2 – Solids will teach a variety of useful solids commands, that include extrude, loft, revolve, sweep, boolean add and remove, fillet, chamfer, shell, trimming, and creating solid patterns. You will learn how to change a solids color and create a solid geometry from surfaces, as well as how to manipulate a solid by using commands from the Model Prep menu such as Push-Pull, Move and Split Solid Face. You will use create Layout and learn how to dimension parts to create blueprints.

Price \$100 ISBN: 978-1-77146-868-8

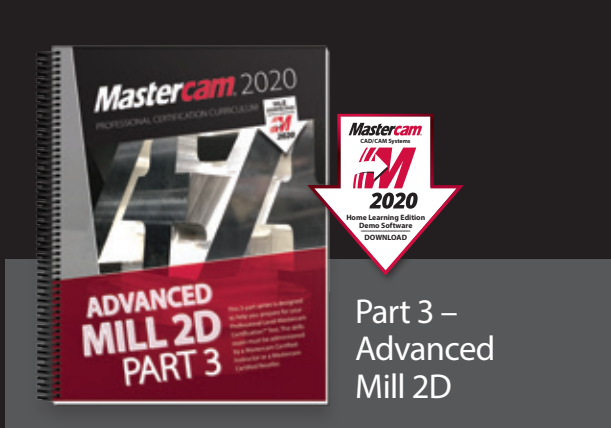

Part 3 – Advanced Mill 2D is dedicated to the power user. You will learn how to machine an imported solid model using the WCS for multiple setups. To better organize the parts, you will master how to use levels and view sheets. You will practice indexing a 4-axis part using the tool planes defined in the Plane manager. Fixtures will be used and the part will be align to their faces. You will learn how to save operations to a library and how to import them for different parts. A brief introduction to the basic 3D machining will be also covered.

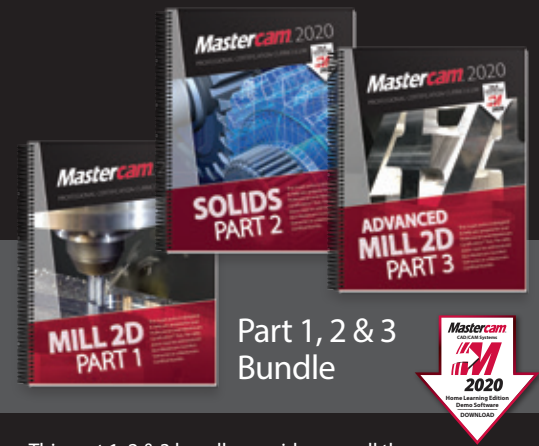

This part 1, 2 & 3 bundle provides you all three Mastercam Professional Certification Curriculum at a better price.

Price \$250 ISBN: 978-1-77146-904-3

Price \$100 ISBN: 978-1-77146-869-5

## HANDBOOKS

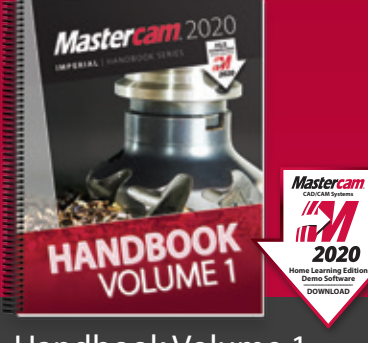

Handbook Volume 1 Mill 2D & Solids

The Mastercam 2020 Handbook Volume 1 is an excellent resource that teaches the theory of Mastercam Mill and Solids. The material intertwines conceptual subject matter with practical applications suitable for beginners and intermediates alike. You not only learn how to use Mastercam but why things work as they do.

Price \$90 (eBook) ISBN: 978-1-77146-893-0 Price \$98 (Print) ISBN: 978-1-77146-855-8

The Mastercam 2020 Handbooks provide an academic approach to teaching the theory and application of Mastercam. The Handbook series is designed to teach the fundamentals of Mastercam, gradually working up to more complex material with each volume. Each Handbook comes with a Student DVD that contains files referenced within the book, and the Mastercam 2020 HLE Demo Software.

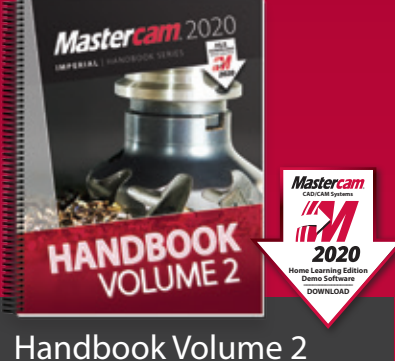

3D Modeling & Machining

The Mastercam 2020 Handbook Volume 2 takes an academic approach to teaching Mastercam 3D modeling and machining. The material is most suitable for intermediates (including individuals that have completed Volume 1). The book teaches more advanced CAD modeling techniques and explains surface creation.

Price \$90 (eBook) ISBN: 978-1-77146-894-7 Price \$98 (Print) ISBN: 978-1-77146-856-5

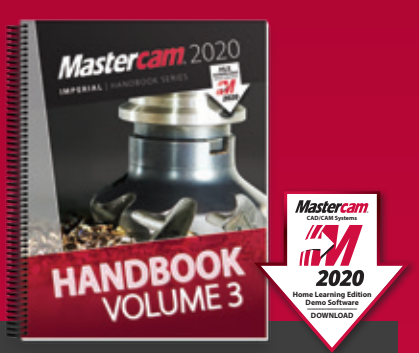

Handbook Volume 3 Multiaxis & Machining

The Mastercam 2020 Handbook Volume 3 is an excellent resource that teaches the theory of multiaxis machining with Mastercam. This book covers the classic family of multiaxis toolpaths including drill 5-axis, curve 5-axis, swarf 5-axis, multiaxis flowline and multiaxis multi-surfaces as well as the drill & circle mill family.

Price \$90 (eBook) ISBN: 978-1-77146-895-4 Price \$98 (Print) ISBN: 978-1-77146-857-2

## FREE eBOOKS

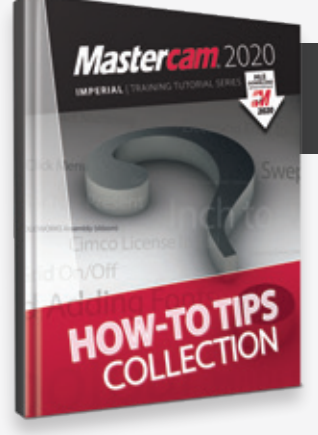

## How-To Tips **Collection**

The In-House Solutions support specialists take note of the questions that are asked. We realize that if you're asking a question there are ten more people who want to know the answer but haven't asked. Our goal is to make your life easier, so we've collected the answers to your most popular questions here, in one convenient eBook.

Price – FREE! (eBook only)

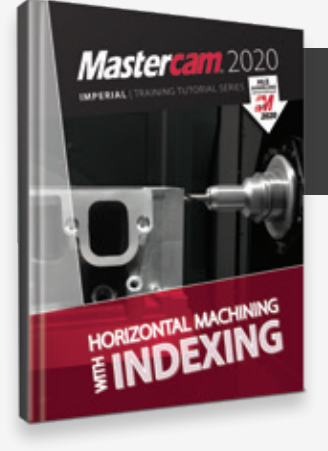

## Horizontal Machining with Indexing

The Indexing Training Tutorial explains how to use the Plane Manager for working with tool planes and work offsets.

Examples include horizontal machining using the WCS and a multiple fixtured tombstone project.

Price – FREE! (eBook only)

Download at www.**eMastercam**.com/**freebooks**

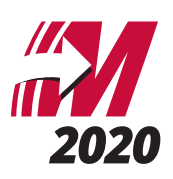

ORDER: 1.800.529.5517 • books@inhousesolutions.com • www.**eMastercam**.com

ORDER: 1.800.529.5517 • books@inhousesolutions.com • www.eMastercam.com

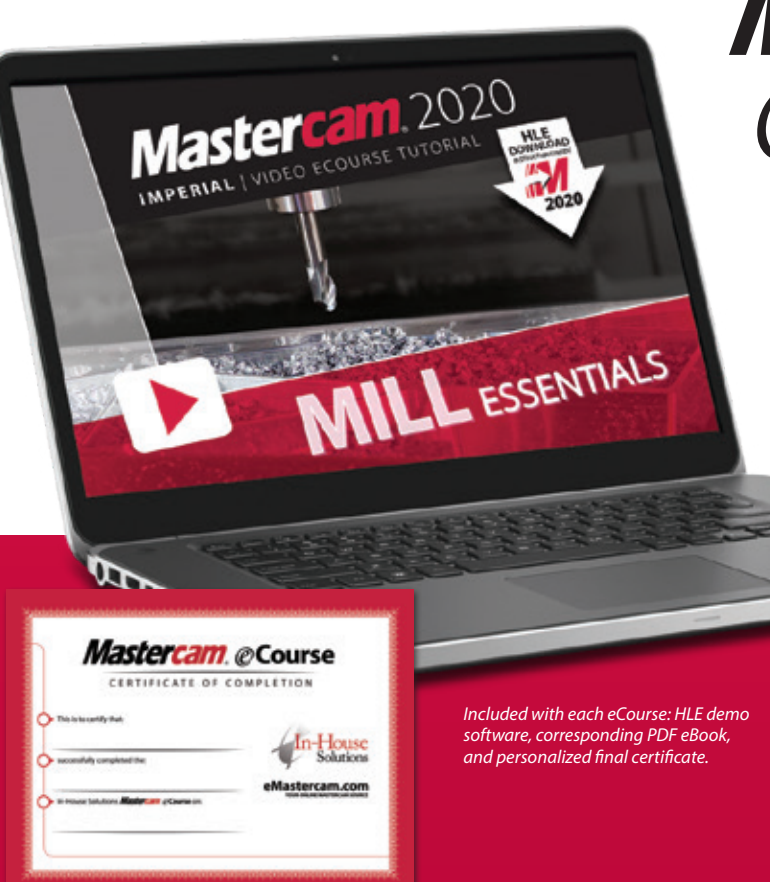

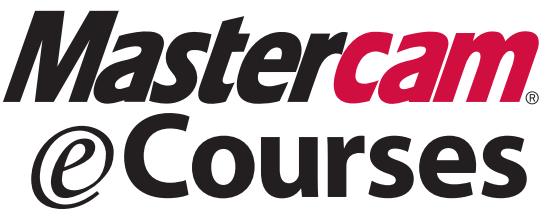

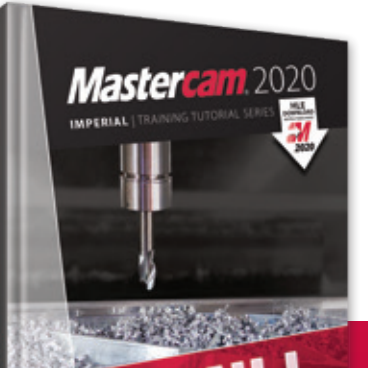

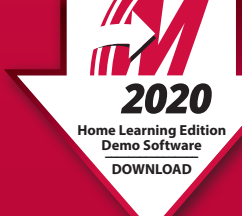

**CAD/CAM Systems**

Mastercam

# LOG IN & LEARN TODAY!

Expand your Mastercam knowledge, anytime and at your own pace, with our selection of step-by-step online video eCourses.

Mastercam eCourses provide both novice and seasoned Mastercam users with the tools and information they need to excel.

The *"log in & learn"* format of each eCourse allows users to set up their own online classroom, where each user's experience is customized and tracked. Because the eCourses are not subscription-based and have no expiration date, users can log on and off at any time, and finish the program at their convenience without additional expense.

Approximate completion time ranges from 7.5 to 15 hours depending on the eCourse, making it possible for employees or students to gain new skills outside of work or studies.

## Highlights:

- Online previews with table of contents including the time it takes to complete each session.
- Mastercam 2020 Home Learning Edition Demo Software download is included so you can follow along with our instructors.
- Corresponding eBook is provided.
- Quizzes follow each tutorial.
- Personalized certificate of completion for each successfully completed eCourse.
- **• Instant, lifetime access**

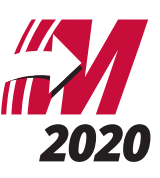

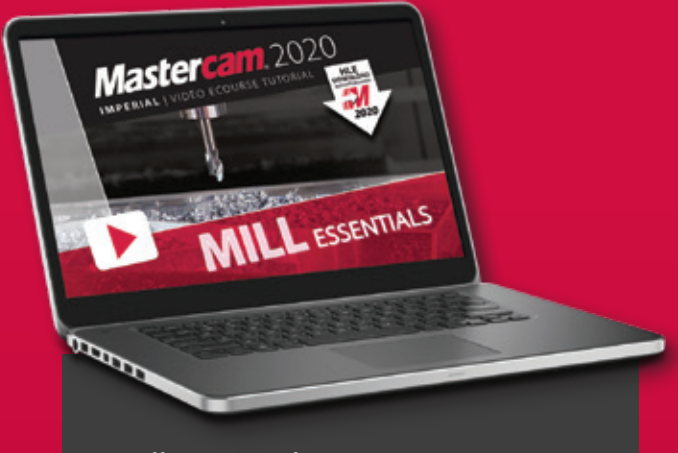

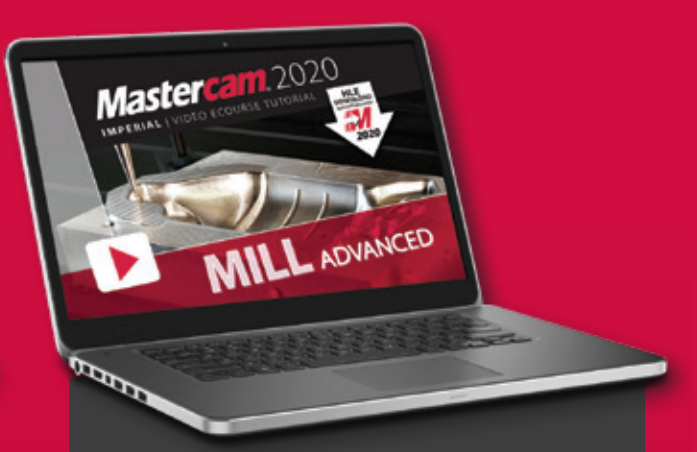

## Mill Essentials eCourse

The Mill Essentials eCourse introduces students to 2D CAD and milling toolpaths. It covers wireframe and solids creation as well as 2D mill toolpaths such as contour, drilling, blend, peel, dynamic area, transform, Feature Based Drilling, and more. This course serves as an excellent introduction to Mastercam.

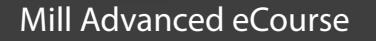

The Mill Advanced eCourse builds on what students have learned in the Mill Essentials eCourse. It moves into more advanced CAD and demonstrated 3D wireframe, solid, and surface creation commands. 3 axis toolpaths such as Area Roughing, Dynamic OptiRough, Scallop, Pencil, Waterline, Radial, Hybrid, and more are covered.

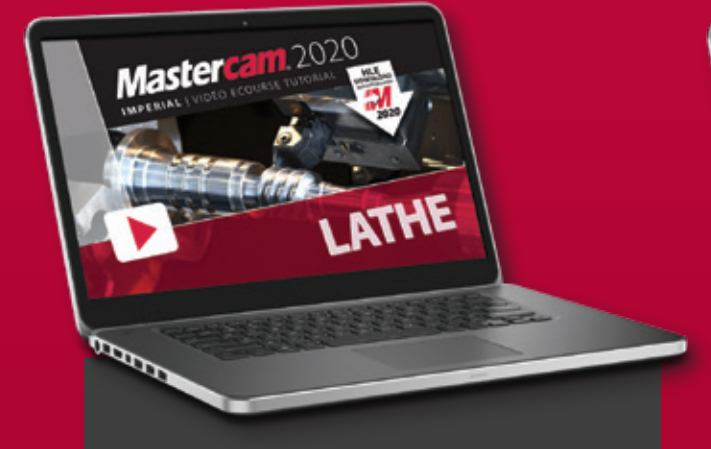

# Master BA

## Lathe eCourse

The Mastercam Lathe eCourse covers wireframe creation, working with imported part files, stock setup, facing, roughing, finishing, grooving, drilling, and cutoff toolpaths. Stock operations such as advance, flip, and tailstock are also covered. You will also learn how to program parts in a VTL.

## Multiaxis Essentials eCourse

The Multiaxis Essentials eCourse covers 4 & 5 axis toolpaths. Toolpaths include contour with axis substitution, drilling with axis substitution, drilling with rotary axis positioning, rotary 4-axis, curve 5-axis, swarf 5-axis, drill 5-axis, circle mill 5-axis, flow 5-axis, and multisurface 5-axis. This course skips most CAD in favor of focusing on toolpaths.

## www.**eMastercam**.com/**eCourses**

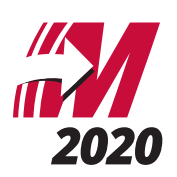

# www.**eMastercam**.com Sitewide Subscription

An eMastercam sitewide subscription will grant you instant access to all of our online resources, including our full library of eBooks and eCourses. Once subscribed, you will be able to watch all of our streaming eCourses in your browser or read any of our Mastercam eBooks using our Webviewer.

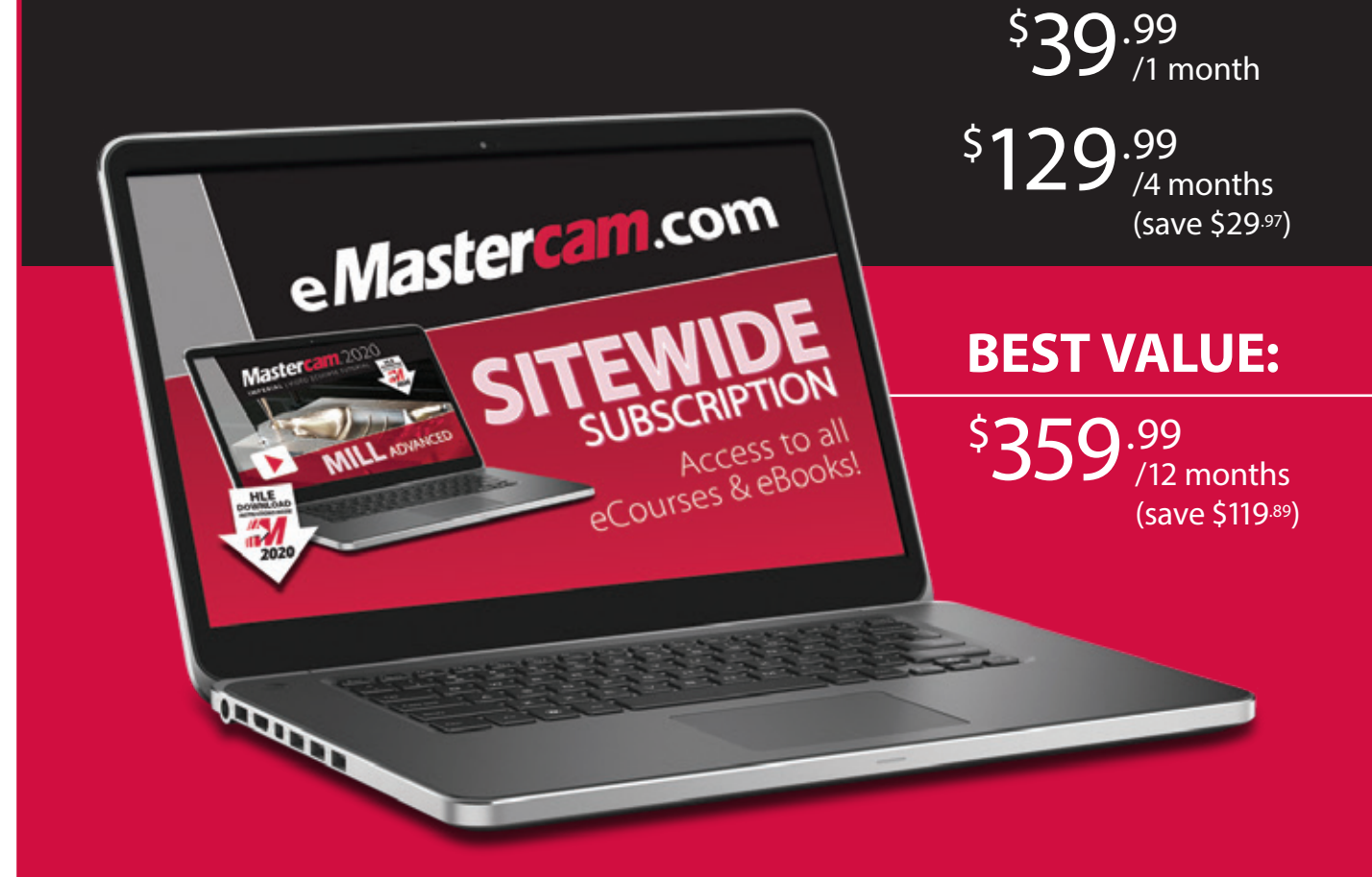

www.**eMastercam**.com/ **sitewide-subscription**

## PROFESSIONAL COURSEWARE

The Mastercam Professional Courseware titles are intended for industrial training settings. Instead of step-by-step instructions, these books introduce concepts through sequences of specialized training exercises followed by parts the users are expected to produce with minimal guidelines.

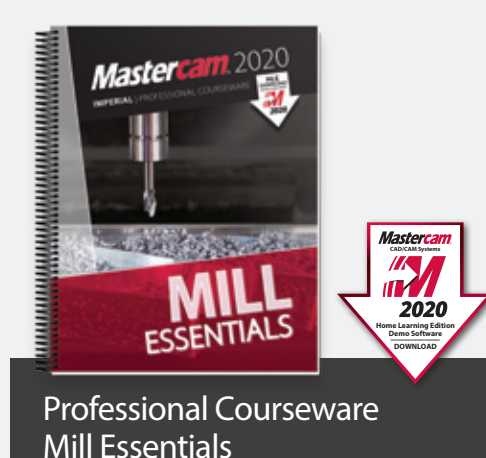

The Mastercam 2020 Mill Essentials Professional Courseware provides in-depth coverage of 2D wireframes and solids geometry, as well as contour, pocket, drilling, circle milling and slot milling toolpaths. More advanced exercises explain the use of the Work Coordinate System (WCS), 2D high speed toolpaths, Feature Based Machining (FBM) and more.

Price \$60 (eBook) ISBN: 978-1-77146-896-1 Price \$70 (Print) ISBN: 978-1-77146-858-9

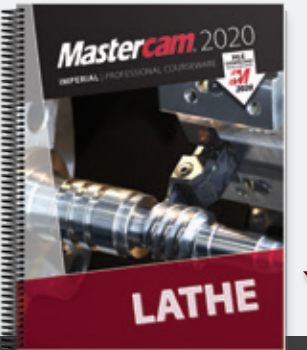

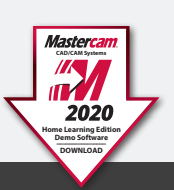

Professional Courseware Lathe

The Mastercam 2020 Lathe Professional Courseware offers an in-depth look at Mastercam Lathe geometry and toolpath creation. Advanced toolpaths such as Misc Ops and C-Axis toolpaths are also described. Additional Mastercam files are provided along with guidelines for creating the toolpaths to machine each part.

Price \$55 (eBook) ISBN: 978-1-77146-898-5 Price \$65 (Print) ISBN: 978-1-77146-860-2

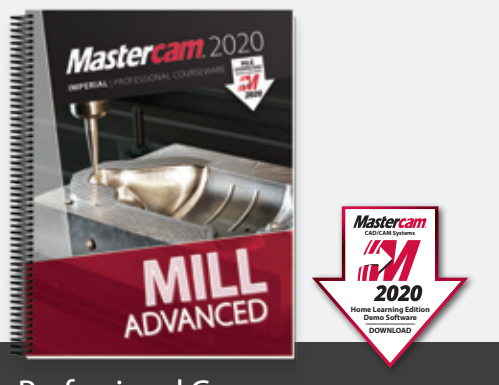

Professional Courseware Mill Advanced

The Mastercam 2020 Mill Advanced Professional Courseware covers a multitude of features that teach a user to create 3D wireframes, surfaces and solids for 3D modeling and toolpaths. Interactive training exercises introduce 3D geometry functionality, while newer surface high speed toolpaths are thoroughly investigated along with their various parameter settings.

Price \$50 (eBook) ISBN: 978-1-77146-897-8 Price \$60 (Print) ISBN: 978-1-77146-859-6

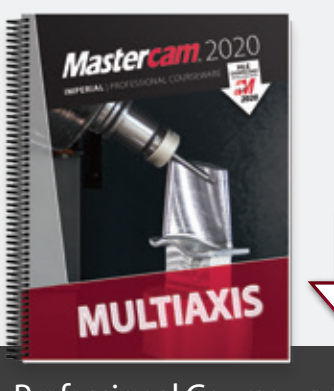

Professional Courseware **Multiaxis** 

The Mastercam 2020 Multiaxis Professional Courseware details numerous toolpaths that allow a user to successfully machine 4-axis and 5-axis parts. Multiaxis Advanced toolpaths have been included with more complex parts along with instructions on how to machine them. Machine Simulation is used to check for any collisions between the part, the tool and any of the machine's components.

**CAD/CAM Systems**

ıМ

**Master** 

**Home Learning Edition Demo Software –––––––––––––––– DOWNLOAD**

2020

Price \$65 (eBook) ISBN: 978-1-77146-899-2 Price \$75 (Print) ISBN: 978-1-77146-861-9

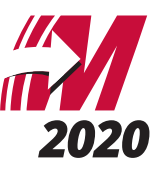

## Join the eMastercam community!

eMastercam is one of the largest and oldest online forums for swapping knowledge of CNC machines, tools, manufacturing processes and technology. After hours, eMastercam continues to be a place for Machinists, Engineers and others in the manufacturing industry to connect, share stories, opinions and get to know each other beyond the parts we make and the tools we use.

- Active user forums with an education-specific sub forum
- Free downloads and educational resources
- Free post processors and advanced development requests
- Overviews of Mastercam 2020 and related products
- The place to find our Mastercam Training Solutions

We appreciate your feedback

e*Mastercam* 

• Industry insights and much more!

## www.**eMastercam**.com/**forums**

eMastercam.com

# We don't just educate, we inspire!

## TELL US WHAT YOU THINK

Our goal is to provide you the best Mastercam Training Solutions, and we do that with your help.

- Tell us what you like about our training solutions
- Let us know what you think can be improved
- Give us suggestions for future products

## www.**eMastercam**.com/**feedback**

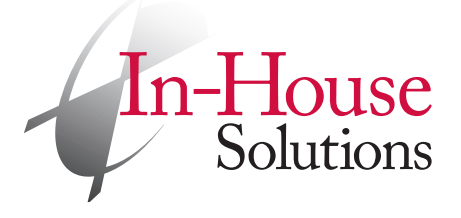

240 Holiday Inn Drive, Unit A Cambridge, Ontario, Canada N3C 3X4 T: 800.529.5517 F: 519.658.1335 books@inhousesolutions.com www.**inhousesolutions**.com